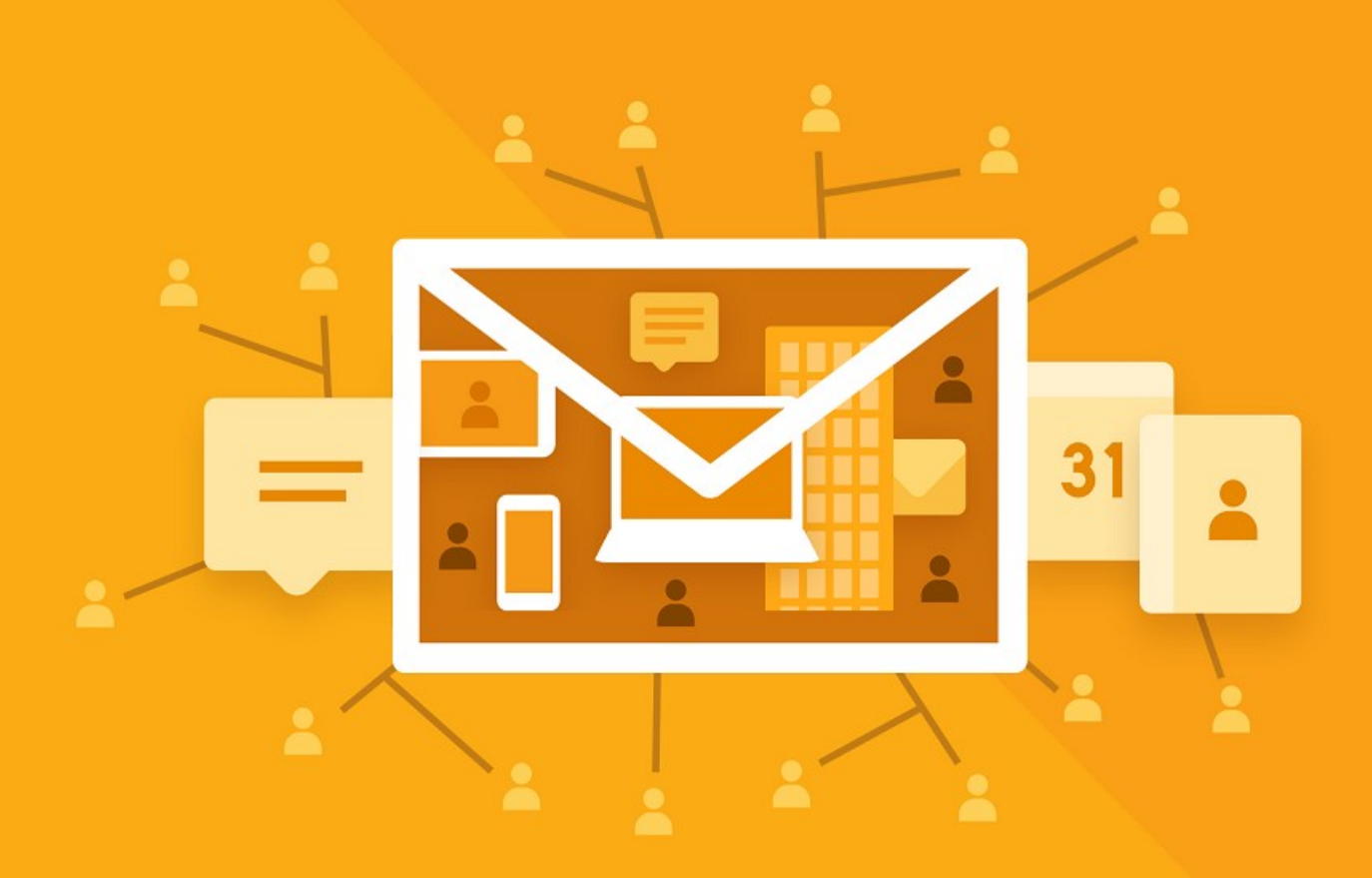

# МойОфис Почта 3

# Руководство по установке почтового сервера

ПОЧТОВАЯ СИСТЕМА

© ООО «НОВЫЕ ОБЛАЧНЫЕ ТЕХНОЛОГИИ», 2013–2024

#### **ООО «НОВЫЕ ОБЛАЧНЫЕ ТЕХНОЛОГИИ»**

#### **ПРОГРАММНОЕ ОБЕСПЕЧЕНИЕ**

#### **«МОЙОФИС ПОЧТА 3»**

#### **ПОЧТОВАЯ СИСТЕМА**

#### **РУКОВОДСТВО ПО УСТАНОВКЕ ПОЧТОВОГО СЕРВЕРА**

**3.0**

**Версия 1**

**На 64 листах**

**Дата публикации: 18.06.2024**

**Москва**

**2024**

Все упомянутые в этом документе названия продуктов, логотипы, торговые марки и товарные знаки принадлежат их владельцам.

Товарные знаки «МойОфис» и «MyOffice» принадлежат ООО «НОВЫЕ ОБЛАЧНЫЕ ТЕХНОЛОГИИ».

Ни при каких обстоятельствах нельзя истолковывать любое содержимое настоящего документа как прямое или косвенное предоставление лицензии или права на использование товарных знаков, логотипов или знаков обслуживания, приведенных в нем. Любое несанкционированное использование этих товарных знаков, логотипов или знаков обслуживания без письменного разрешения их правообладателя строго запрещено.

#### **СОДЕРЖАНИЕ**

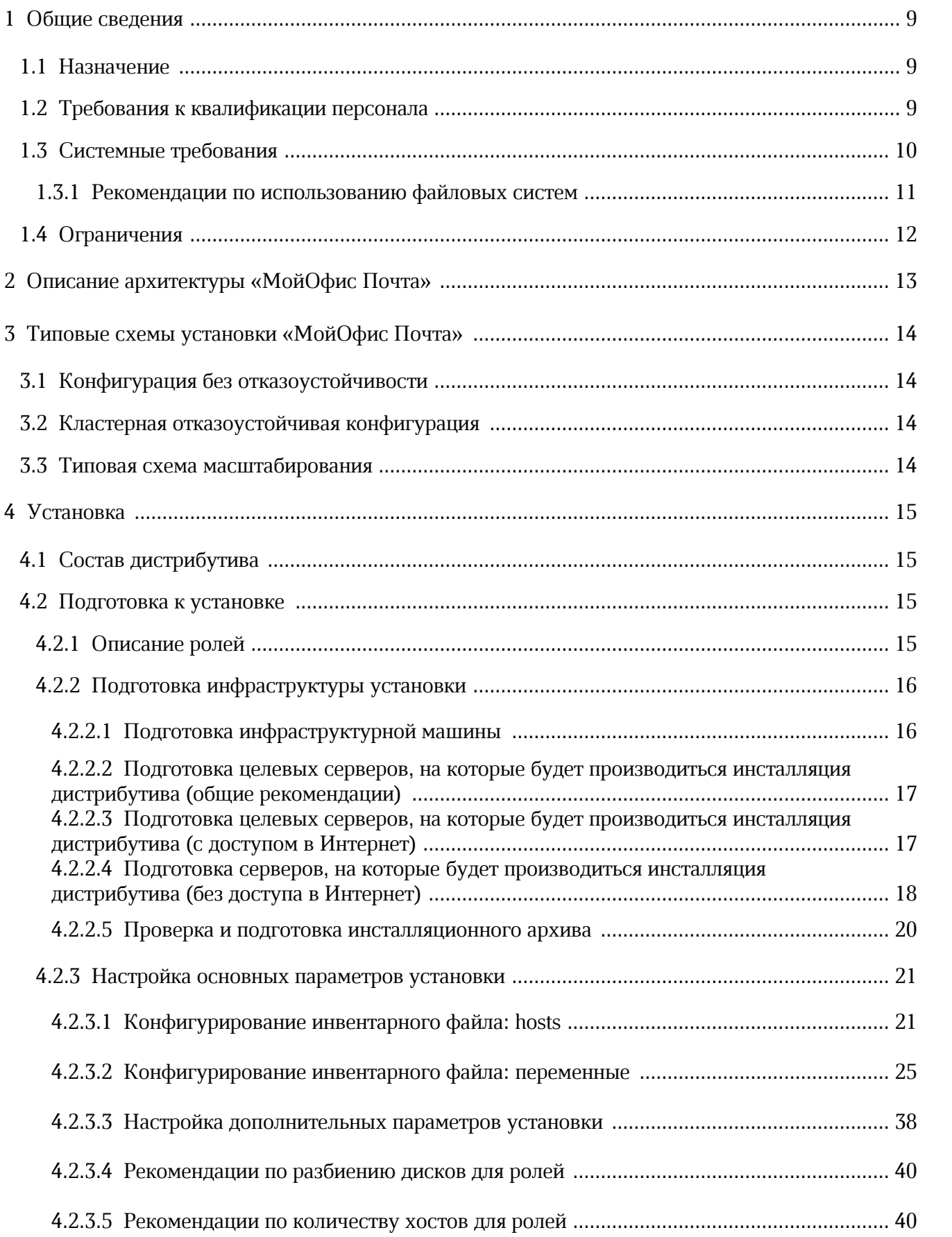

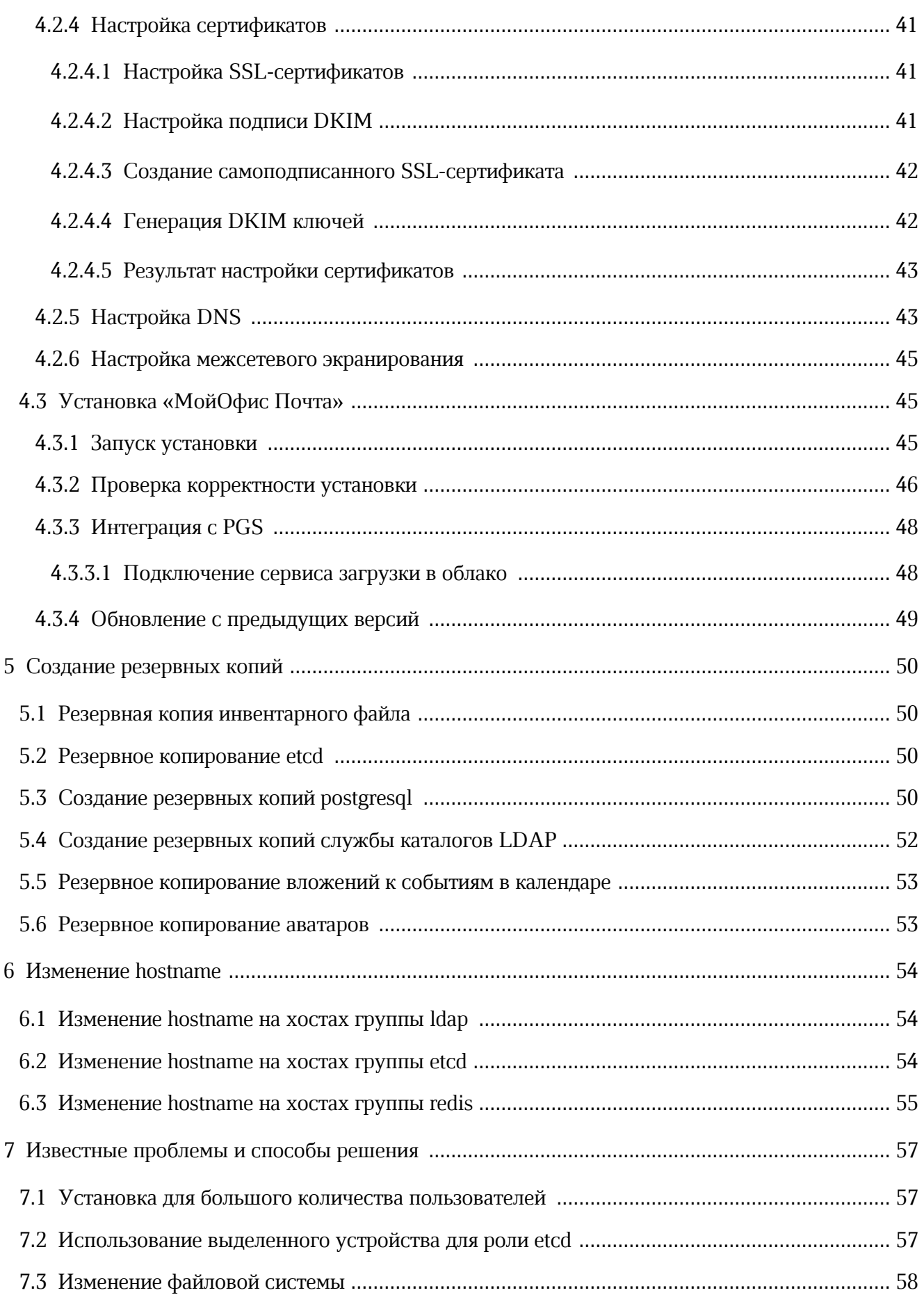

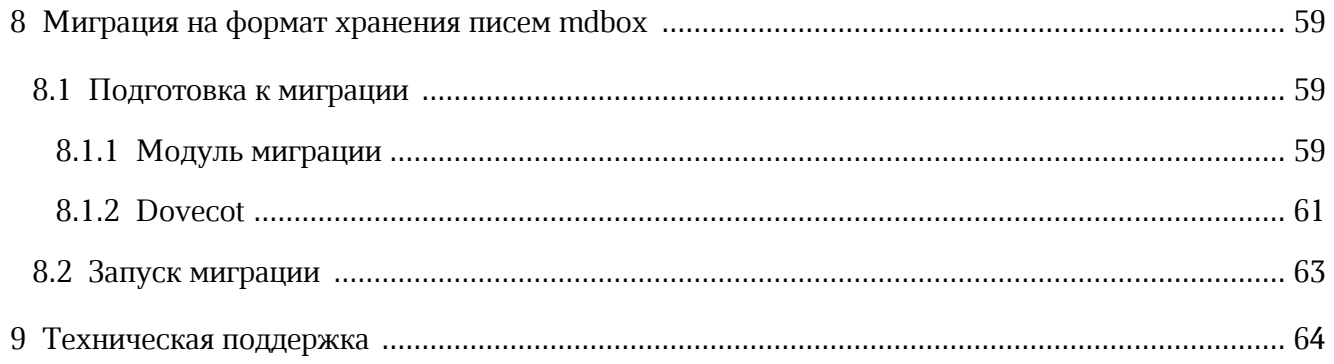

В настоящем документе используются следующие сокращения (см. таблицу 1).

<span id="page-6-0"></span>Таблица 1 - Сокращения и расшифровки

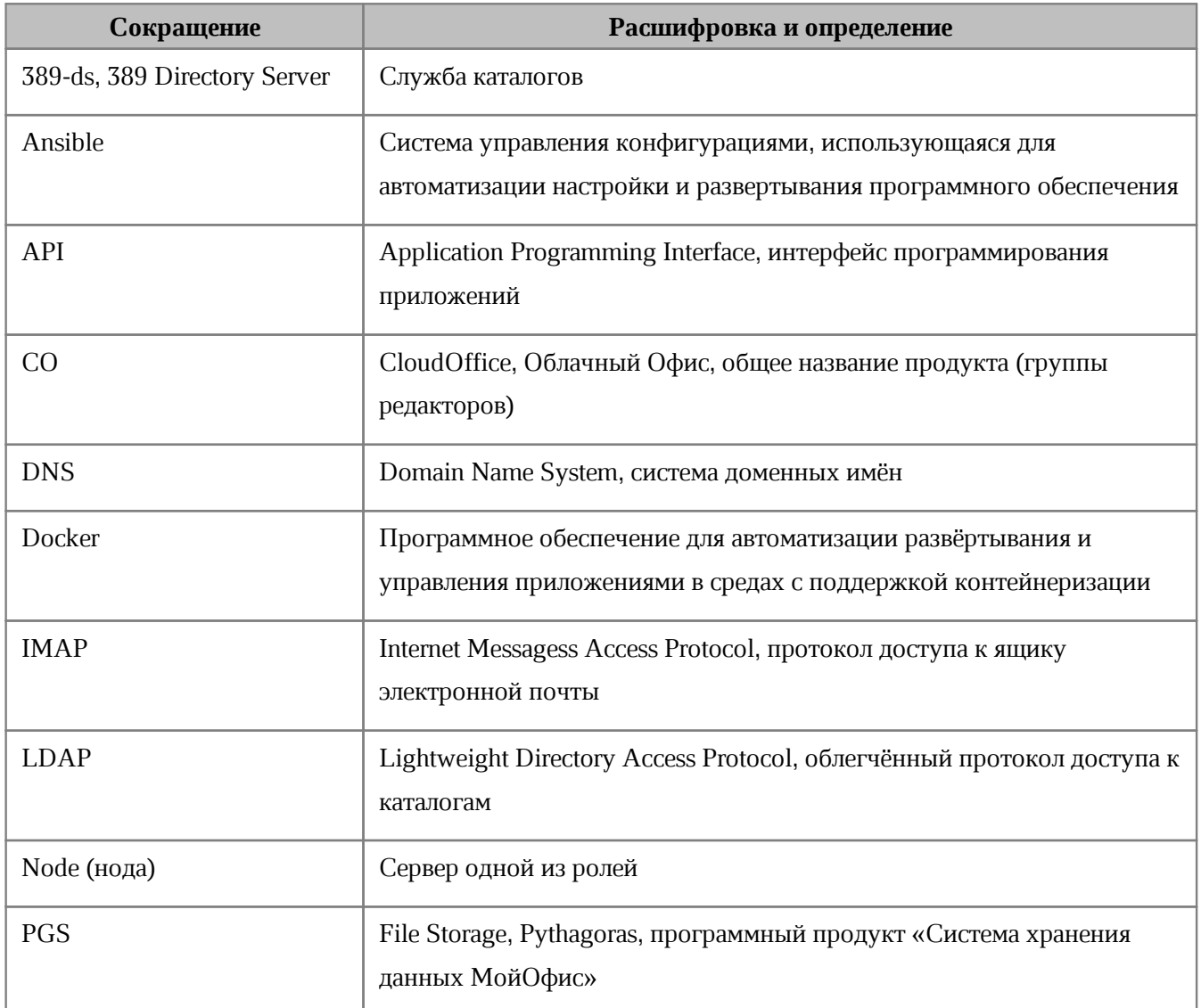

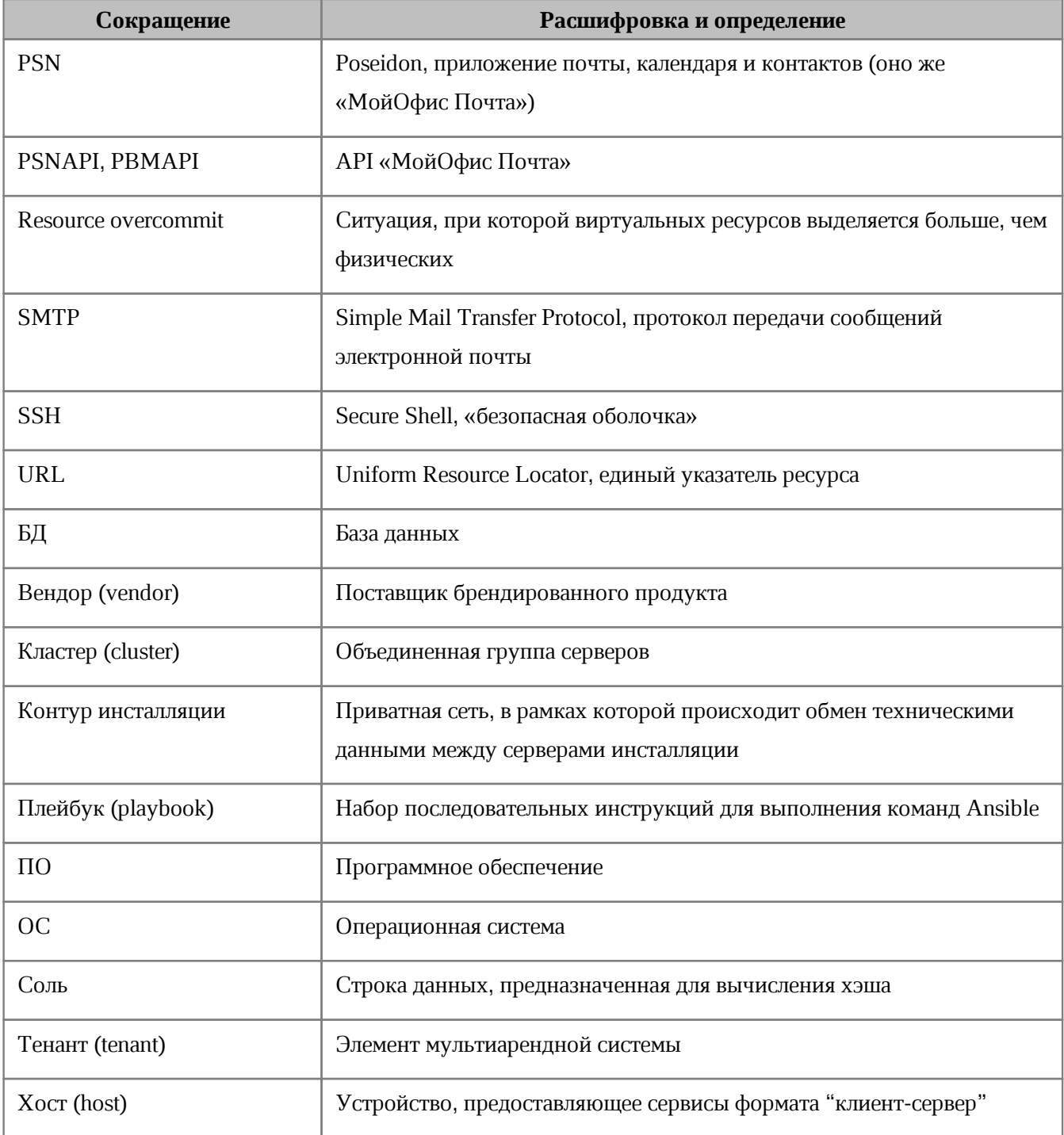

#### <span id="page-8-0"></span>**1 ОБЩИЕ СВЕДЕНИЯ**

#### **1.1 Назначение**

«МойОфис Почта 3» - корпоративная почтовая система для ведения деловой переписки, планирования рабочего времени и управлениями контактами в государственных организациях и на коммерческих предприятиях.

Включает почтовую систему, административную панель почтовой системы и приложения для управления почтой, календарем, контактами и задачами на компьютерах, в веб-браузерах и на мобильных устройствах.

#### <span id="page-8-1"></span>**1.2 Требования к квалификации персонала**

Администратор «МойОфис Почта» должен соответствовать следующим требованиям:

- Основы сетевого администрирования:
	- Сетевая модель OSI и стек протоколов TCP/IP;
	- IP-адресация и маски подсети;
	- Маршрутизация: статическая и динамическая;
	- Протокол обеспечения отказоустойчивости шлюза (VRRP).
- Опыт работы со службой доменных имен (DNS):
	- Знание основных терминов (DNS, IP-адрес и т.д.);
	- Понимание принципов работы DNS серверов;
	- Знание основных типов записей DNS:
		- A (address)
		- MX
		- SRV
		- PTR
		- TXT (SPF, DKIM)
	- Опыт обращения к RFC по следующим ресурсным записям:
		- Simple Mail Transfer Protocol;
		- Anti-Spam Recommendations for SMTP MTAs;
		- DomainKeys Identified Mail (DKIM) and Mailing Lists;
		- Sender Policy Framework (SPF) for Authorizing Use of Domains in Email;
		- Use of SRV Records for Locating Email Submission/Access Services;

- Locating Services for Calendaring Extensions to WebDAV (CalDAV) and vCard Extensions toWebDAV (CardDAV).
- Опыт работы с командной строкой ОС Linux.
- Опыт работы с ПО для контейнеризации Docker/Docker Swarm.
- Знание видов архитектуры, а также основных компонентов инфраструктуры открытых ключей (PKI), к которым относятся:
	- Закрытый и открытый ключ;
	- Сертификат открытого ключа;
	- Регистрационный центр (RA);
	- Сертификационный центра (CA);
	- Хранилище сертификатов (CR).
- Практический опыт работы и администрирования сервисов: Redis, PostgreSQL, 389 Directory Server, Dovecot, Postfix, GlusterFS, etcd.
- Опыт работы с системой автоматизации развертывания Ansible.

#### <span id="page-9-0"></span>**1.3 Системные требования**

- Поддерживаемые операционные системы: **Centos 7.9**, **Astra Linux 1.7 SE**, **Альт Сервер 9, 10.1**, **RedOS 7.3.2**;
- Скорость сетевой подсистемы для взаимодействия между серверами в случае кластерной инсталляции – 1Gbit/s или выше;
- В [таблице 2](#page-9-1) приведены характеристики аппаратного обеспечения конфигурации для функционального тестирования (без отказоустойчивости).

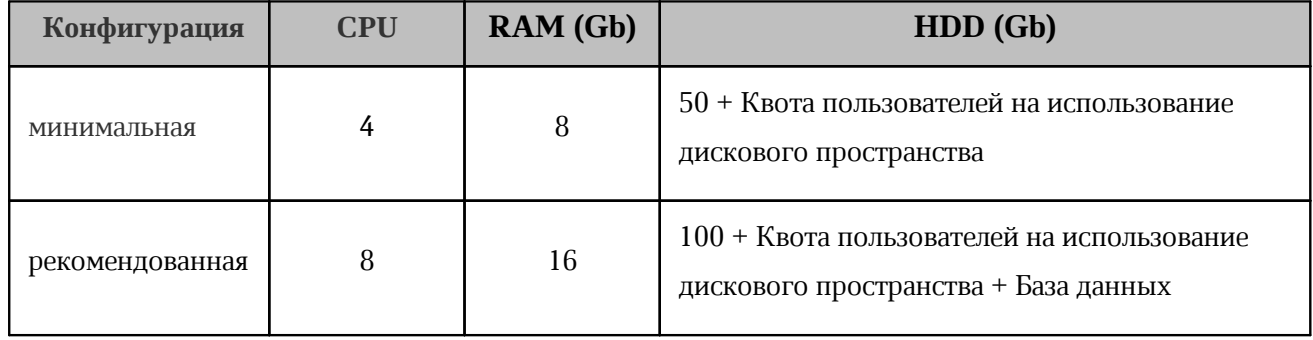

<span id="page-9-1"></span>Таблица 2. Характеристики аппаратной конфигурации без отказоустойчивости

– Рекомендации по разбиению дисков целевого сервера для ОС и пользовательских квот приведены в [таблице 3](#page-10-1).

#### <span id="page-10-1"></span>Таблица 3. Разбиение дисков

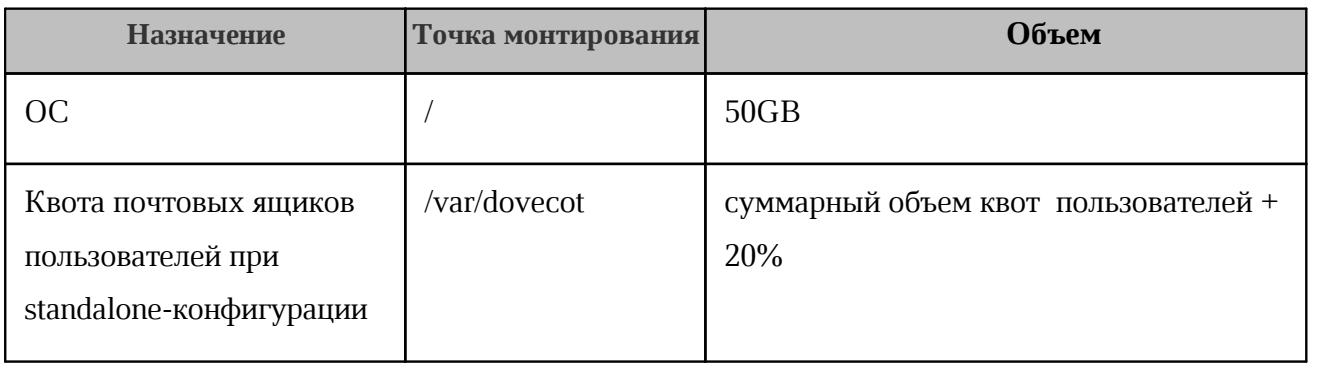

Подробнее о кластерной инсталляции написано в разделе [Типовые схемы](#page-13-0) [установки](#page-13-0) данного руководства.

#### <span id="page-10-0"></span>**1.3.1 Рекомендации по использованию файловых систем**

В соответствии с рекомендациями производителей операционных систем для **CentOS** рекомендуется использовать файловую систему XFS, для **Альт Сервер**, **Astra Linux** и **RedOS** - ext4.

Разбивку дисков рекомендуется выполнять следующим образом:

- в режиме с отказоустойчивостью (cluster) для серверов всех ролей, кроме syslog, рекомендуется выделить не менее 40 Gb для штатной работы ОС;
- в режиме без отказоустойчивости (standalone) рекомендуется выделить не менее 50 Gb на корневой раздел;
- в режиме с отказоустойчивостью (cluster) для сервера роли syslog рекомендуется выделить не менее 100 Gb для штатной работы ОС и хранения всех логов;
- более подробная информация по разбивке дисков для конкретных ролей подсистемы «МойОфис Почта» указана в разделе [Рекомендации по разбиению дисков](#page-39-0) данного руководства.

Окончательные системные требования и требования к дисковой подсистеме расчитываются по запросу исходя из сайзинга.

#### <span id="page-11-0"></span>**1.4 Ограничения**

- Не допускается в среде виртуализации использовать клонированные виртуальные машины для инсталляции продукта;
- Не допускается копирование установленных операционных систем между физическими серверами или использование образа предустановленной операционной системы для развертывания физических серверов;
- Не допускается resource overcommit в среде виртуализации (см. таблицу 1);
- Не допускается использование DHCP-служб в сегменте сети инсталляции.

#### **2 ОПИСАНИЕ АРХИТЕКТУРЫ «МОЙОФИС ПОЧТА»**

<span id="page-12-0"></span>Внутренняя структура «МойОфис Почта» представляет собой набор сервисов, обеспечивающих работу ПО и взаимодействие с компонентами «МойОфис Частное Облако». Более подробно сервисы (представленные в виде инсталляционных ролей) описаны в разделе [Описание ролей](#page-14-2) данного руководства. Детальная архитектурная схема «МойОфис Почта» приведена на [Рисунке 1](#page-12-1).

<span id="page-12-1"></span>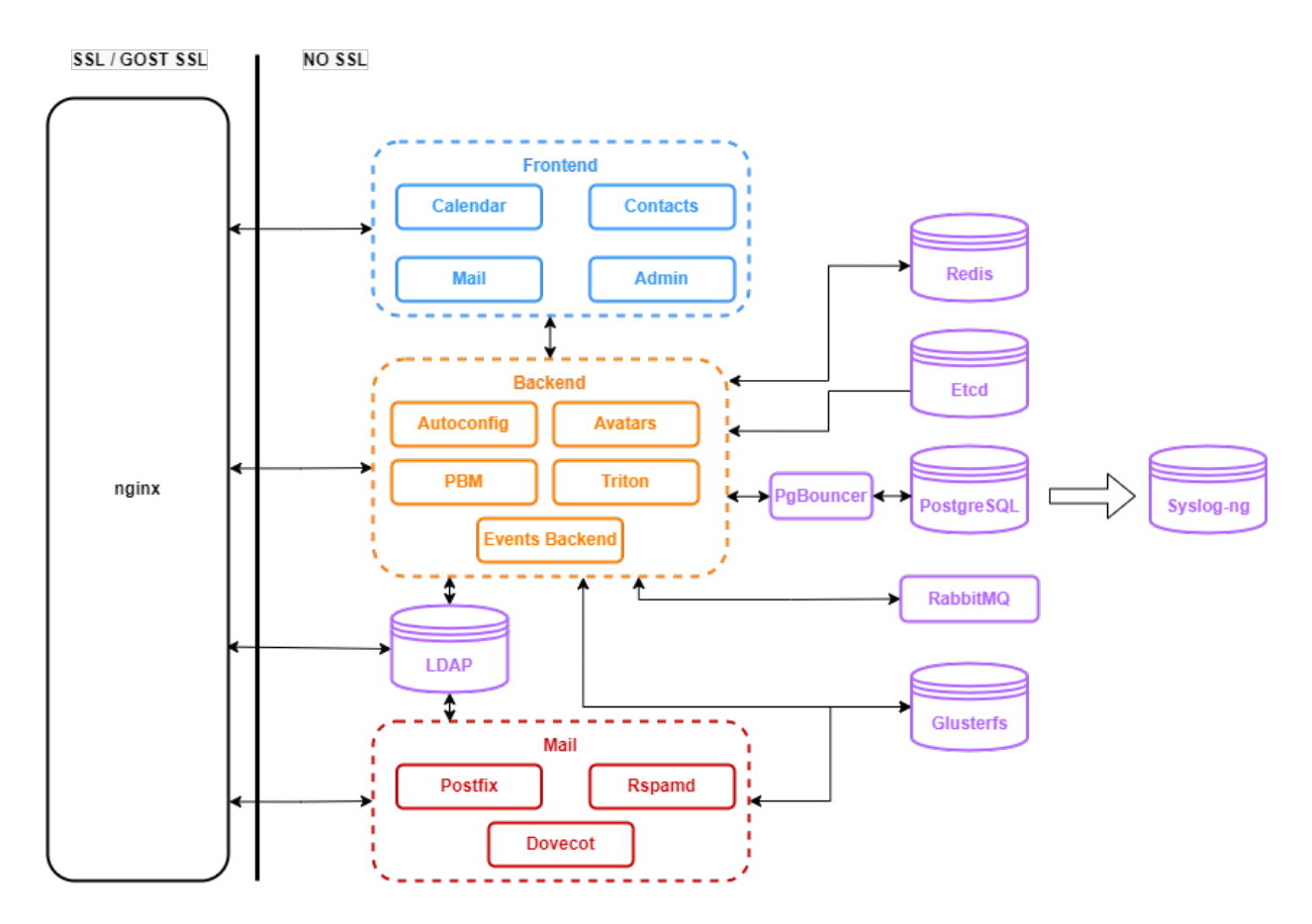

Рисунок 1.Архитектурная схема «МойОфис Почта»

#### <span id="page-13-0"></span>**3 ТИПОВЫЕ СХЕМЫ УСТАНОВКИ «МОЙОФИС ПОЧТА»**

#### <span id="page-13-1"></span>**3.1 Конфигурация без отказоустойчивости**

Данная конфигурация характеризуется тем, что все серверные роли развертываются в единственном экземпляре. Инсталляция такого типа не требует установки подсистемы балансировки – все роли устанавливаются на один физический (или виртуальный) сервер, или на несколько виртуальных серверов в рамках одного физического сервера, при количестве хостов в каждой роли, не превышающем один. Такая конфигурация может использоваться в целях разработки или демонстрации возможностей продукта (virtual appliance).

#### **3.2 Кластерная отказоустойчивая конфигурация**

<span id="page-13-2"></span>В данной конфигурации роли (все или некоторые) устанавливаются на разные виртуальные сервера, а также, по возможности, разносятся на разные физические сервера или гипервизоры.

Более подробно о конфигурировании кластерной инсталляции «МойОфис Почта» рассказано в разделе [Подготовка инфраструктуры установки](#page-15-0) данного руководства.

#### **3.3 Типовая схема масштабирования**

<span id="page-13-3"></span>Для односерверной (не кластерной) конфигурации возможно только вертикальное масштабирование. При этом следует учитывать ограничения Docker и других системных сервисов. Переход от такой конфигурации к кластерной возможен только путем резервирования баз данных и переустановки программного продукта в соответствии с руководством по установке «МойОфис Почта».

#### <span id="page-14-0"></span>**4 УСТАНОВКА**

#### **4.1 Состав дистрибутива**

<span id="page-14-1"></span>Дистрибутив «МойОфис Почта» представляет собой инсталляционный архив в формате .tgz и файлы SHA256 и MD5-хеша с контрольной суммой. Архив включает в себя:

- набор Ansible плейбуков для развертывания ролей;
- архив образа Docker Registry.

#### <span id="page-14-2"></span>**4.2 Подготовка к установке**

#### **4.2.1 Описание ролей**

В процессе развёртывания Ansible работает с логическими группами (или ролями), на которые будет разделён целевой сервер (или группа серверов) инсталляции. Они указаны в [таблице 4.](#page-14-3)

| Роль               | Значение                                                           |
|--------------------|--------------------------------------------------------------------|
| check-certificates | Проверка наличия ssl-сертификатов, необходимых для работы Продукта |
| chrony             | Настройка сервиса синхронизации времени                            |
| timezone           | Установка системного часового пояса                                |
| sysctl             | Конфигурирование необходимых параметров ядра с помощью sysctl      |
| common             | Установка необходимых пакетов и зависимостей                       |
| docker             | Роль, отвечающая за установку и настройку Docker                   |
| swarm              | Роль для включения системы оркестрации Docker Swarm                |
| docker registry    | Запуск сервиса для хранения и распространения контейнеров Docker   |
| load balancer      | Роль для настройки внешего балансировщика трафика                  |
| etcd               | Запуск распределенной системы хранения конфигураций для сервисов   |
| postgres           | Запуск основной базы данных                                        |
| redis              | Запуск сервиса баз данных "ключ-значение"                          |
| ldap               | Запуск сервиса службы каталогов                                    |
| frontend           | Запуск веб-интерфейса «МойОфис Почта»                              |
| backend            | Запуск сервисов, отвечающих за функционирование внутренней         |
|                    | программной части Продукта                                         |
| proxy              | Запуск проксирующейго сервиса (nginx)                              |

<span id="page-14-3"></span>Таблица 4. Логические роли системы «МойОфис Почта»

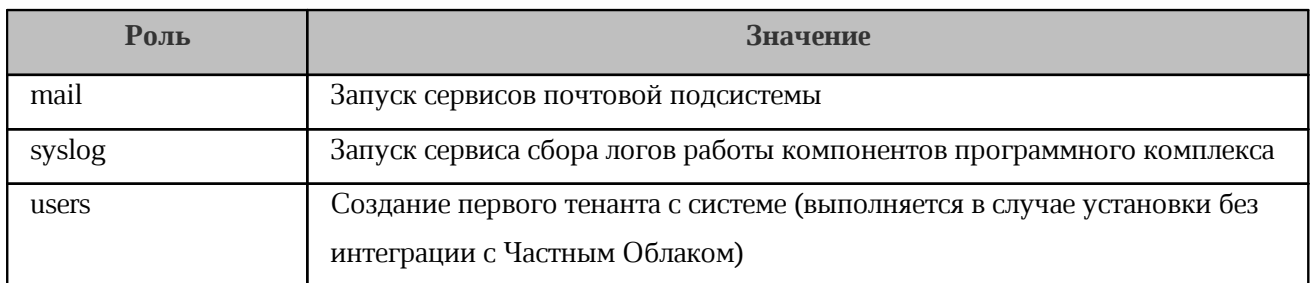

#### <span id="page-15-0"></span>**4.2.2 Подготовка инфраструктуры установки**

#### **4.2.2.1 Подготовка инфраструктурной машины**

**Инфраструктурная машина** – выделенный сервер для проведения инсталляции. С инфраструктурной машины должен быть обеспечен доступ ко всем серверам, на которые производится инсталляция. Для инсталляции конфигурации без отказоустойчивости допустимо использовать один сервер в качестве инфраструктурного и целевого. Основные действия, которые необходимо выполнить на инфраструктурной машине:

- 1. Скачать и инсталлировать минимальный серверный вариант выбранной операционной системы (см. раздел [Системные требования](#page-9-0) данного руководства).
- 2. Предустановить на целевую ОС python3 (версии не ниже 3.6), rsync.
- 3. С инфраструктурной машины должен быть возможен ssh доступ на все хосты целевого сервера инсталляции, рекомендуется сделать это при помощи ssh ключа пользователем root или другим пользователем с sudo привилегиями.
- 4. На инфраструктурную машину должен быть инсталлирован пакет ansible-core версий 2.11 или 2.12. Работа других версий возможна, но не гарантирована.
- 5. В некоторых дистрибутивах RedHat механизм SELinux включен в режим **Enforcing**, что может потенциально привести к проблемам с установкой. Предлагается перевести его в режим **Permissive**, при котором действия не блокируются, а в лог аудита попадает отчет о действиях.

[Подробная документация по установке Ansible](https://docs.ansible.com/ansible/latest/installation_guide/index.html)

#### <span id="page-16-0"></span>**4.2.2.2 Подготовка целевых серверов, на которые будет производиться инсталляция дистрибутива (общие рекомендации)**

Во избежание проблем не рекомендуется использовать системы, на которых ранее были проведены инсталляции программного обеспечения, не относящегося к дистрибутиву «МойОфис Почта»

Для подготовки целевых серверов к установке для них необходимо выполнить следующую последовательность действий:

- 1. Настроить имя хоста и параметры сети. В случае кластерной установки имя каждого хоста должно быть уникальным. Необходимо учитывать, что интерфейс, используемый в инсталляции для передачи данных, определяется по наличию пути по умолчанию (default route) в конфигурации интерфейса на целевом сервере.
- 2. Для корректной работы «МойОфис Почта» необходима служба синхронизации времени на всех серверах контура установки. Настройка синхронизации времени производится в процессе деплоя. Для указания адресов ntp-серверов, необходимо изменить переменную ntp\_servers в group\_vars/all/main.yml. Значение по умолчанию:

```
ntp_servers:
```
- "0.centos.pool.ntp.org"
- "1.centos.pool.ntp.org"
- "2.centos.pool.ntp.org"
- "3.centos.pool.ntp.org"
- 3. Предустановить на целевые ОС python3 (версии не ниже 3.6).

#### <span id="page-16-1"></span>**4.2.2.3 Подготовка целевых серверов, на которые будет производиться инсталляция дистрибутива (с доступом в Интернет)**

Для подготовки целевых серверов к установке для них необходимо выполнить последовательность действий из раздела [Подготовка инфраструктуры установки](#page-15-0) данного руководства.

При наличии доступа в Интернет на целевых машинах никаких дальнейших действий не требуется.

#### <span id="page-17-0"></span>**4.2.2.4 Подготовка серверов, на которые будет производиться инсталляция дистрибутива (без доступа в Интернет)**

В случае, если инфраструктурная машина и целевые серверы расположены в локальной сети и не имеют прямого доступа в Интернет, инсталляцию можно произвести, заранее предустановив на них необходимые пакеты, указанные в [таблице 5.](#page-17-1)

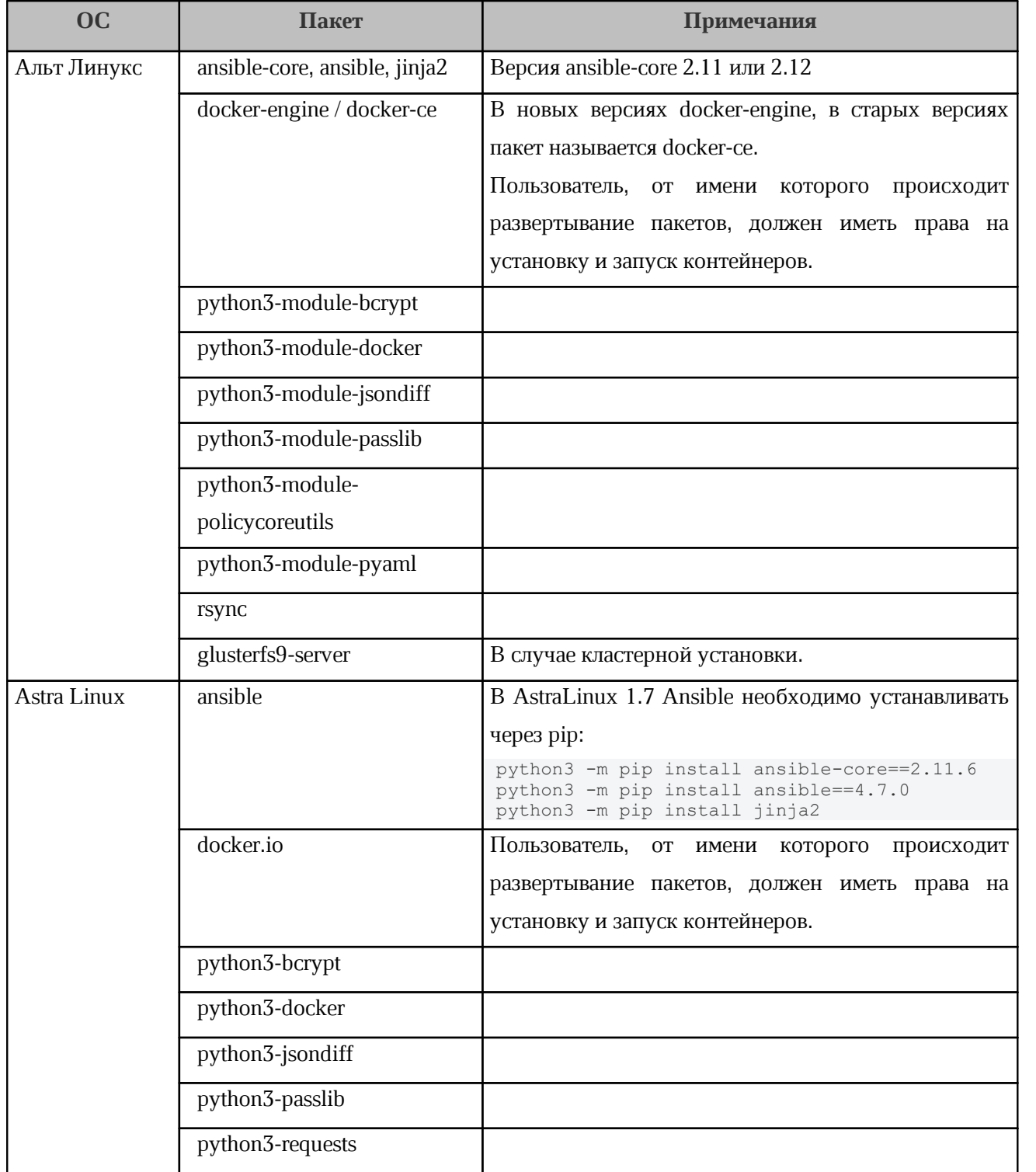

<span id="page-17-1"></span>Таблица 5. Пакеты для предустановки на серверы без доступа в Интернет

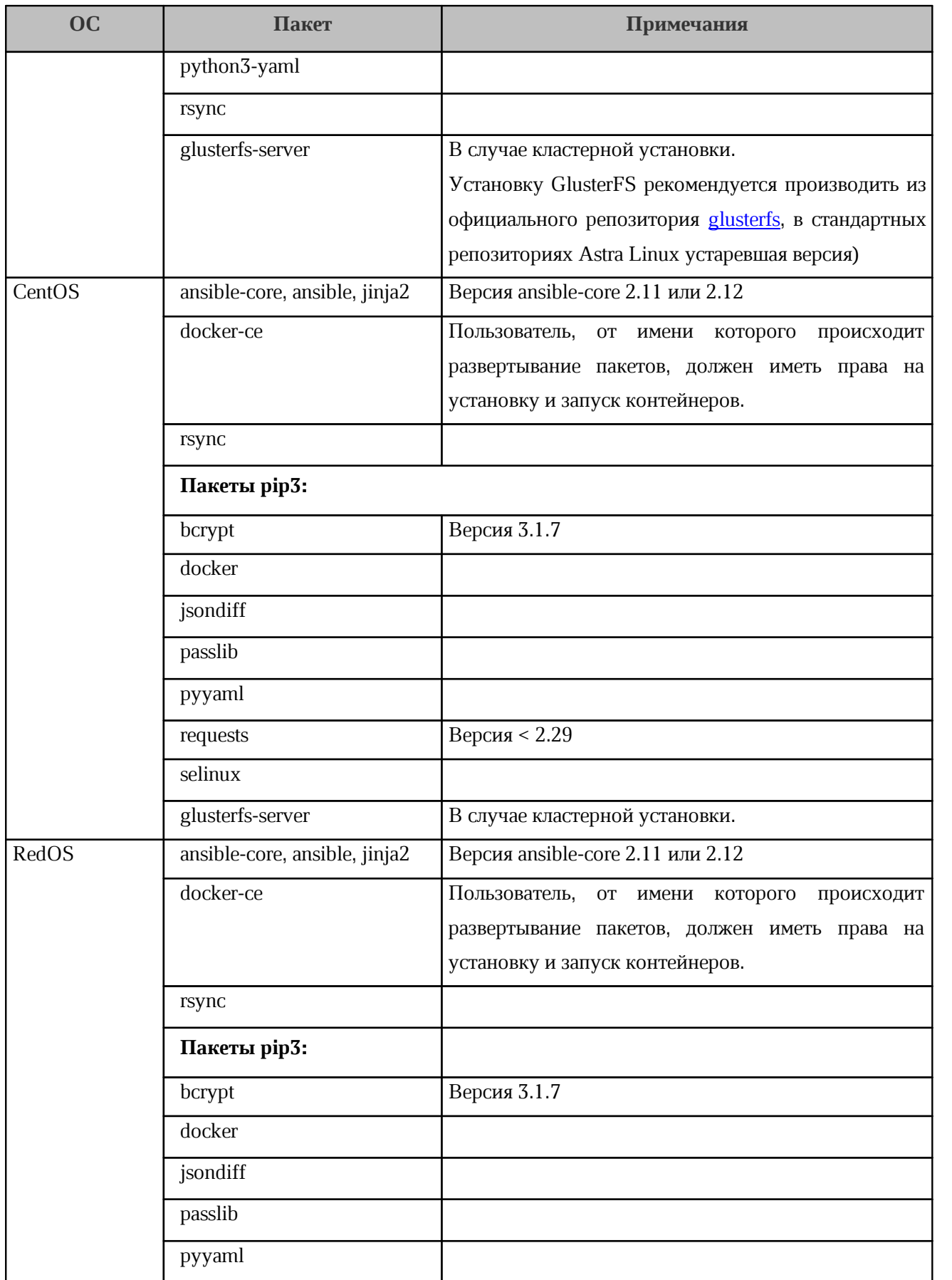

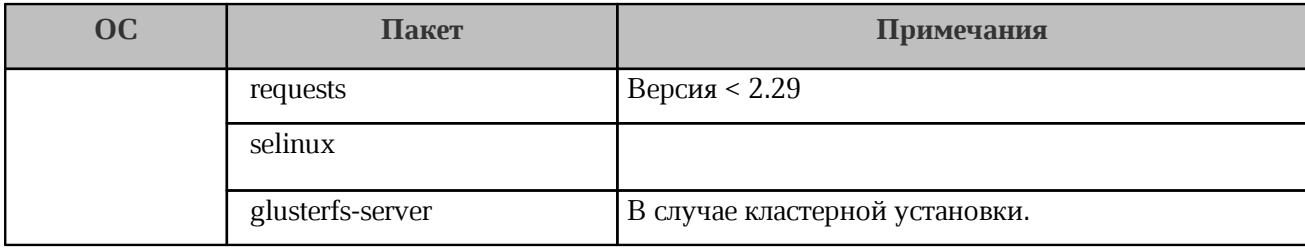

В случае оффлайн установки плейбук необходимо запускать с параметром --skip-tags common,docker (см. подробности о запуске установки в разделе [Запуск установки](#page-44-1))

#### <span id="page-19-0"></span>**4.2.2.5 Проверка и подготовка инсталляционного архива**

Для выполнения проверки и подготовки дистрибутива, необходимо:

1. После копирования инсталляционного архива проверить его контрольную сумму MD5 и/или SHA256, в дальнейшем сверив ее с переданной вендором ПО:

```
 md5sum -c MyOffice_PSN_SRV-XXX.tgz.md5sum
sha256sum -c MyOffice PSN SRV-XXX.tgz.sha256sum
```
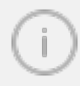

В имени архива цифры версии коммерческого релиза представлены знаками X.

2. Распаковать содержимое инсталляционного архива в произвольную директорию и перейти в нее:

```
 mkdir install-psn
 tar xvzf MyOffice_PSN_SRV-XXX.tgz -C install-psn
 cd install-psn
```
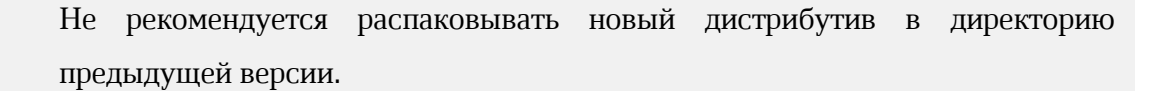

3. Перед началом инсталляции ознакомьтесь с главой [Известные проблемы и способы](#page-56-0) [их решения](#page-56-0).

#### <span id="page-20-0"></span>**4.2.3 Настройка основных параметров установки**

Для конфигурирования установки необходимо изменить **инвентарный файл** (inventory file), который находится по адресу:

inventory/hosts.yml

Файл можно открыть в текстовом редакторе и обновить секции hosts и vars в соответствии с дальнейшими инструкциями.

> Инвентарный файл использует формат .yml, более подробно о синтаксисе можно прочитать [в документации Ansible](https://docs.ansible.com/ansible/latest/reference_appendices/YAMLSyntax.html). После окончательного заполнения инвентарного файла необходимо сделать его резервную копию, в дальнейшем она может понадобиться для последующих обновлений и некоторых операций по обслуживанию текущей установки.

#### <span id="page-20-1"></span>**4.2.3.1 Конфигурирование инвентарного файла: hosts**

В секциях hosts следует указать доменное имя или IP-адрес целевого сервера, на который будет производиться инсталляция той или иной роли. Для определения принадлежности целевого сервера к роли необходимо добавить его доменное имя или IP-адрес в соответствующую секцию в шаблоне инвентарного файла. Пример:

```
 redis:
    hosts:
       host.example.com
```
Таким образом, роль redis была присвоена серверу с доменным именем host.example.com, и на данном хосте в дальнейшем будут исполнены установочные команды Ansible.

> Более подробно о значении ролей рассказано в разделе [Описание ролей](#page-14-2) данного руководства.

Все роли могут быть совмещены на одном сервере, в таком случае в шаблоне инвентарного файла дублируется секция hosts. При необходимости возможно добавить или удалить сервера в группах. В данном примере все роли будут устанавливаться на один сервер по адресу host.example.com :

```
all:
         children:
### SECTION 1: grouping by Roles
            infra:
              children: 
                docker_registry:
                  hosts:
                    host.example.com:
            db:
              children: 
                etcd:
                  hosts:
                    host.example.com: 
                       volume_device_etcd: "False"
                       volume_device_etcd_path: "/dev/disk/by-uuid/<UUID>"
                redis:
                  hosts:
                    host.example.com: 
                postgres:
                  hosts:
                    host.example.com: 
                       volume_device_postgres: "False"
                      volume device postgres path: "/dev/disk/by-uuid/<UUID>"
                ldap:
                  hosts:
                    host.example.com: 
            frontend:
              children: 
                proxy:
                  hosts:
                    host.example.com:
             backend:
               hosts:
                 host.example.com:
            mail:
               hosts:
                 host.example.com:
             loadb:
               hosts:
                 loadb.example.com:
```
Следует обратить дополнительное внимание на роли etcd и postgres: у них есть дополнительные переменные volume device <role> и volume device <role> path. Заполнение этих переменных необходимо при использовании разделов на выделенных блочных устройствах для хранения данных указанными сервисами. В таком случае, значения меняются на:

```
volume device <role>: "True"
volume device <role> path: "<filesystem path>"
```
 $\Gamma$ де <role> - логическая роль, <filesystem path> - путь до файловой системы устройства. Особенности работы в режиме volume device <role>: "True":

- <span id="page-22-0"></span>1. Не допускается использование одного и того же раздела диска на одном сервере (или виртуальной машине) для нескольких ролей. Необходимо указывать пути, которые не изменятся после перезагрузки сервера или добавлении новых устройств. В случае кластерной установки необходимо указывать идентичные пути до устройств для всех нод соответствующей роли. Таким образом, лучше всего использовать тома 1vm и указывать путь до них в формате /dev/mapper/<группа томов>/<логический  $TOM$
- 2. На разделе должна быть создана файловая система, раздел не должен быть смонтирован на момент инсталляции (кроме ситуации повторного запуска или обновления с предыдущих версий).

В режиме volume device <role>: "False" никаких дополнительных действий от пользователя не требуется, данные хранятся в соответствующих каталогах по умолчанию:

/var/lib/docker/volumes/<volume name>

Гле volume name> - том (каталог Docker). привязанный к контейнеру устанавливаемой роли.

Допускается использование для некоторых ролей режима volume device <role>: "True", а для других volume device <role>: "False".

> Режим volume device <role>: "True" рекомендуется использовать только если выделенное устройство более производительное, например, ssd.

В режиме **кластерной инсталляции** на всех нодах соответствующей роли используется путь до устройства, указанный для первой ноды роли (см. [пункт 1](#page-22-0)).

В текущем релизе при установке в **standalone** режиме выделенное устройство для роли etcd не используется, даже если указано. Если устройство необходимо использовать, обратитесь к разделу [Использование](#page-56-2) [выделенного устройства для роли etcd](#page-56-2).

В режиме **кластерной инсталляции** в инвентарном файле указывается несколько хостов (адресов серверов) в соответствующей группе. На данный момент поддерживается кластеризация для всех перечисленных в шаблоне инвентарного файла сервисов кроме docker registry.

Пример конфигурации (фрагмент инвентарного файла hosts.yml ):

```
db:
   children:
     etcd:
       hosts:
         host.example.com:
           volume_device_etcd: "False"
           volume_device_etcd_path: "/dev/disk/by-uuid/<UUID>"
         host-2.example.com:
           volume_device_etcd: "False"
           volume_device_etcd_path: "/dev/disk/by-uuid/<UUID>"
     redis:
       hosts:
         host.example.com:
         host-2.example.com:
```
Хосты в группах ldap и etcd должны быть сконфигурированы с разными именами (hostname), менять которые в процессе эксплуатации не следует во избежание некорректной работы системы. В случае, если на уже установленном PSN требуется изменить hostname на хостах группы ldap,

обратитесь к разделу [Изменение hostname на хостах группы ldap](#page-53-0) данного руководства.

Для изменения hostname на хостах группы etcd обратитесь к разделу [Изменение hostname на хостах группы etcd](#page-53-1).

Для изменения hostname на хостах группы redis обратитесь к разделу [Изменение hostname на хостах группы redis.](#page-54-0)

#### <span id="page-24-0"></span>**4.2.3.2 Конфигурирование инвентарного файла: переменные**

Дальнейший процесс настройки будет состоять из заполнения секции vars – переменных инвентарного файла.

В инвентарном файле структура данной секции выглядит следующим образом:

```
vars:
   setup:
   .....
       passwords: 
       .....
       secure: 
       .....
       notifications:
           mobile: 
           .....
           ios: 
           .....
           android: 
           .....
           web: 
           .....
   integrations: 
         pgs: 
          .....
         klms: 
          .....
          siem:
          .....
             collector: 
              .....
          catalog:
```
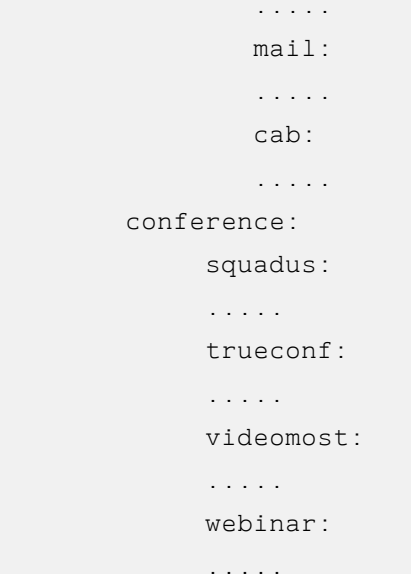

Доступные значения и способы заполнения данной секции указаны в таблице 6 данного руководства.

Ť

Все параметры переменных необходимо указывать в двойных кавычках за ИСКЛЮЧЕНИЕМ True/False.

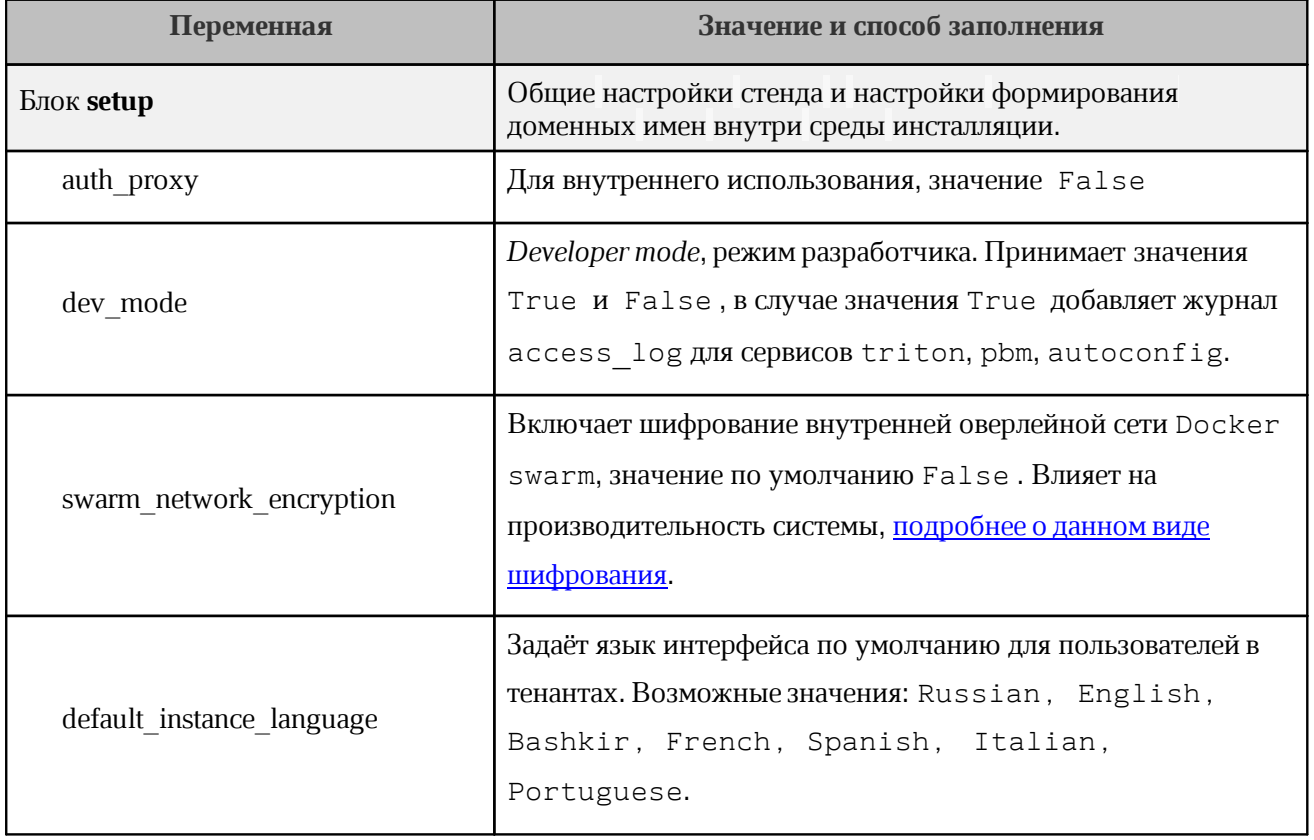

<span id="page-25-0"></span>Таблица 6. Значения и способы заполнения переменных инвентарного файла

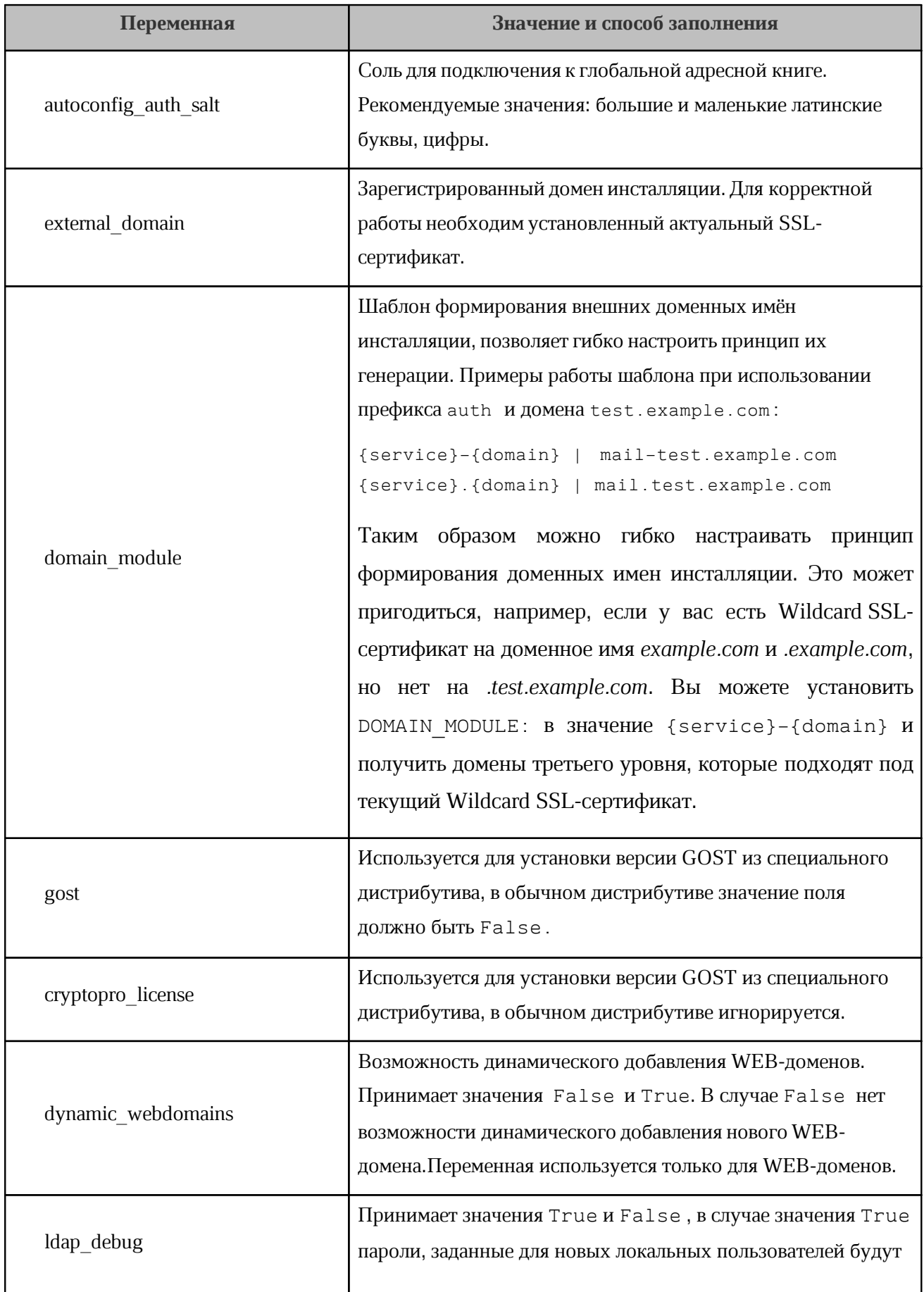

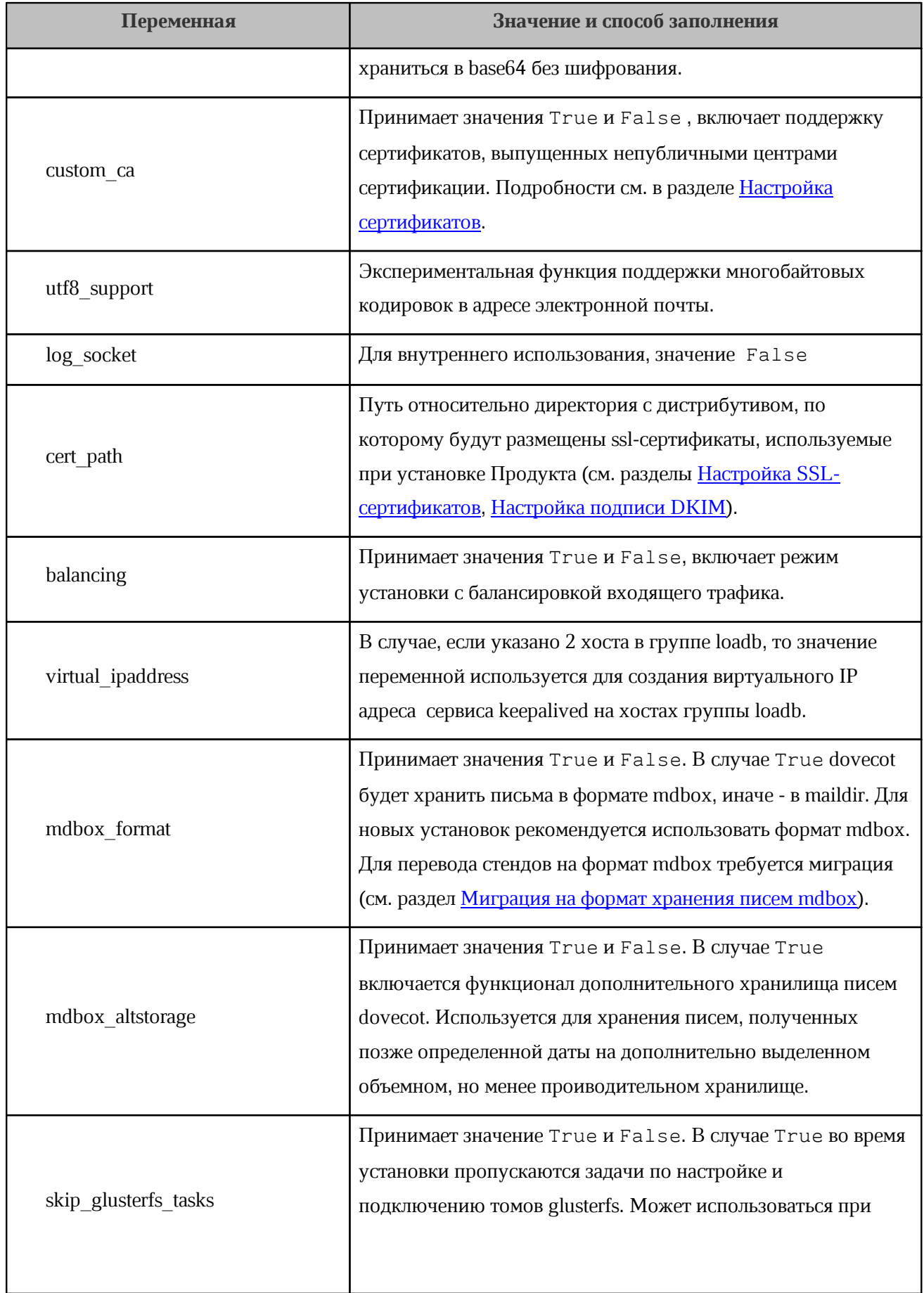

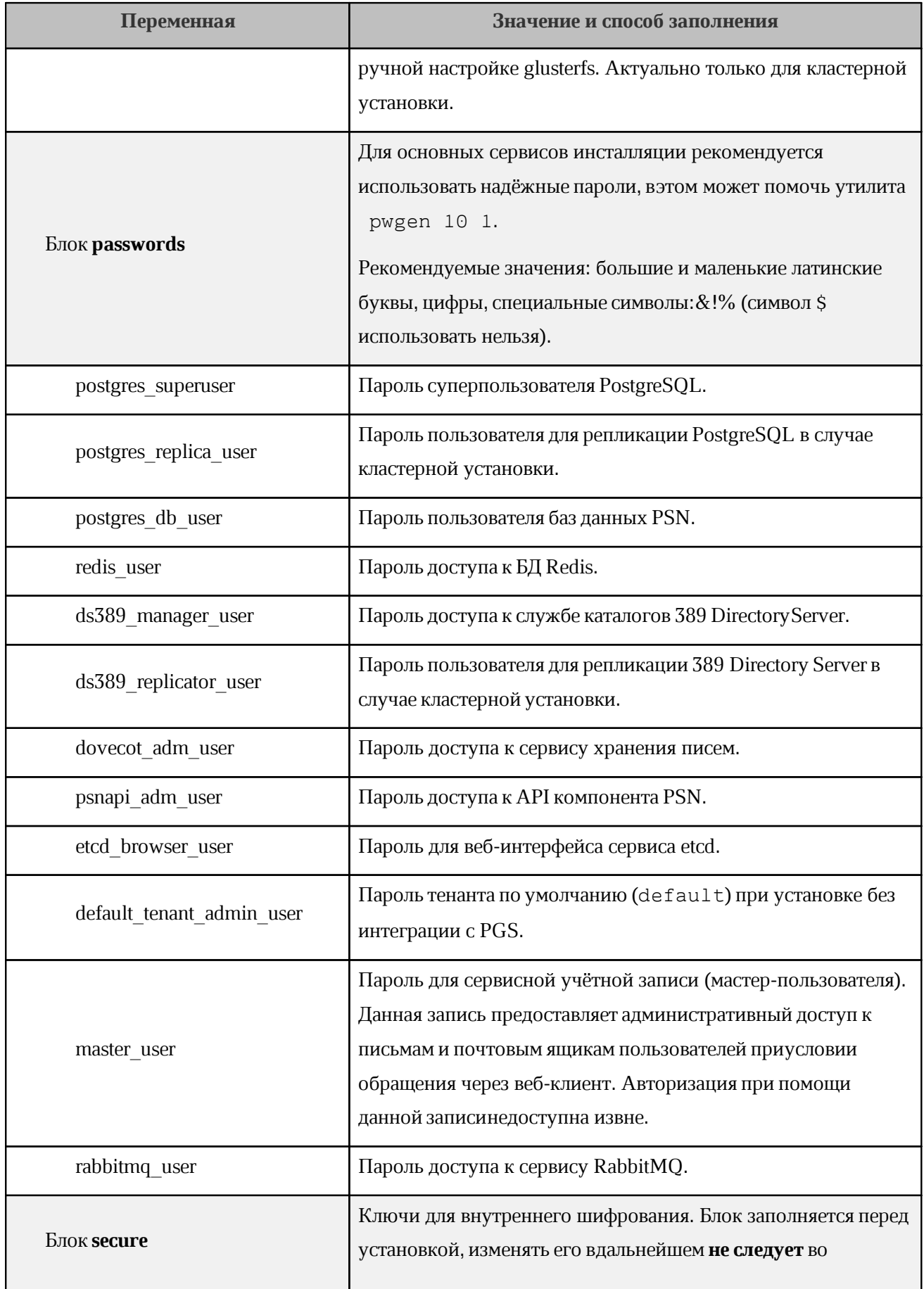

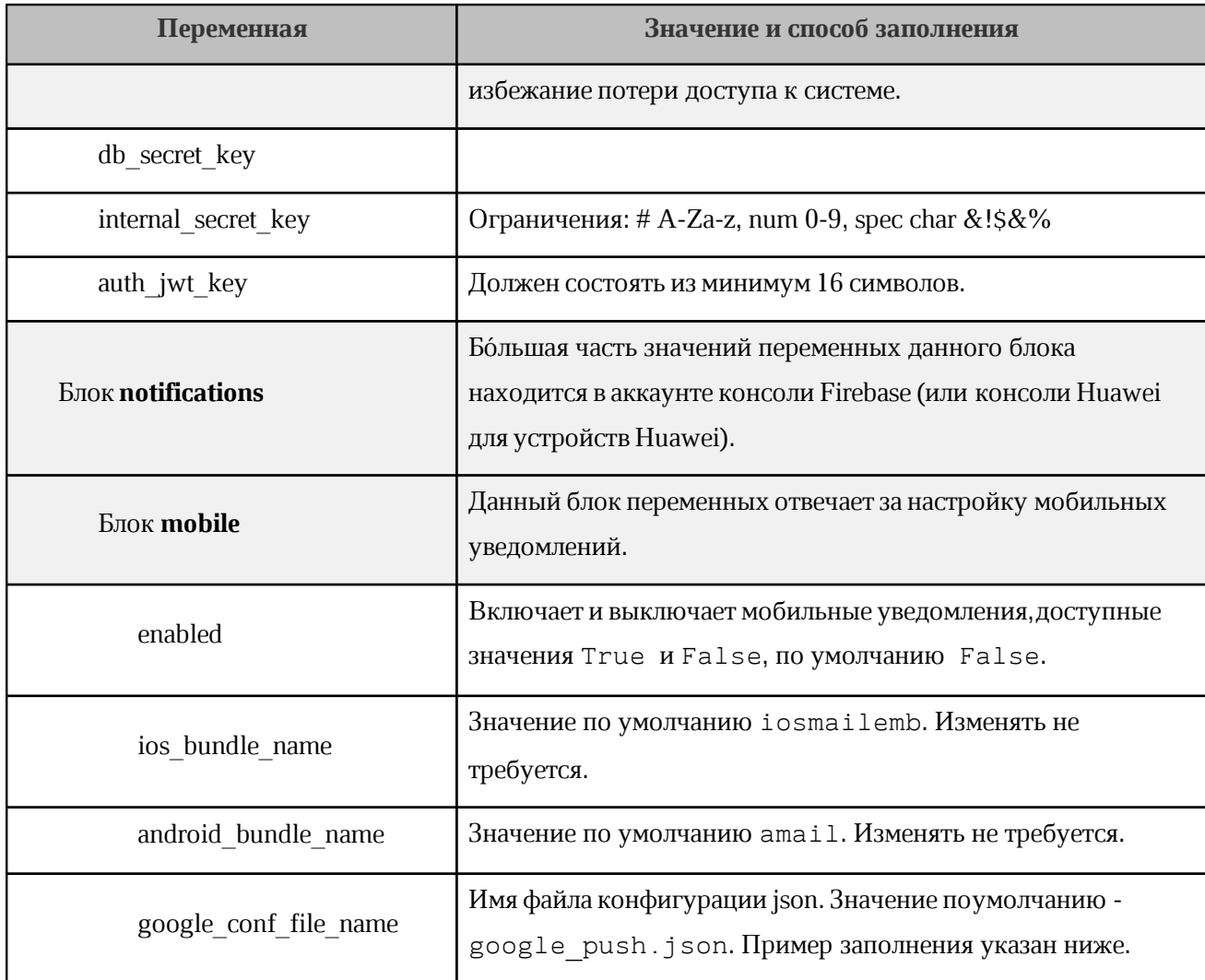

"type": "service account", // Значение по умолчанию. Изменять не требуется. "project id": "<PROJECT ID>", // Соответствует значению из графы Project ID вкладки General раздела Your project.

"private key id": "<PRIVATE KEY ID>", // Генерируется кнопкой Generate new private key на вкладке Service accounts раздела Your project.

"private key": "<PRIVATE KEY>", // Генерируется кнопкой Generate new private key на вкладке Service accounts раздела Your project.

"client email": "<CLIENT EMAIL>", // Соответствует значению из графы Firebase service account вкладки Service accounts раздела Your project.

"client id": "100609742970758476105", // Значение по умолчанию. Изменять не требуется.

"auth uri": "https://accounts.google.com/o/oauth2/auth", // Значение по умолчанию. Изменять не требуется.

"token uri": "https://oauth2.googleapis.com/token", // Значение по умолчанию. Изменять не требуется.

"auth provider x509 cert url":

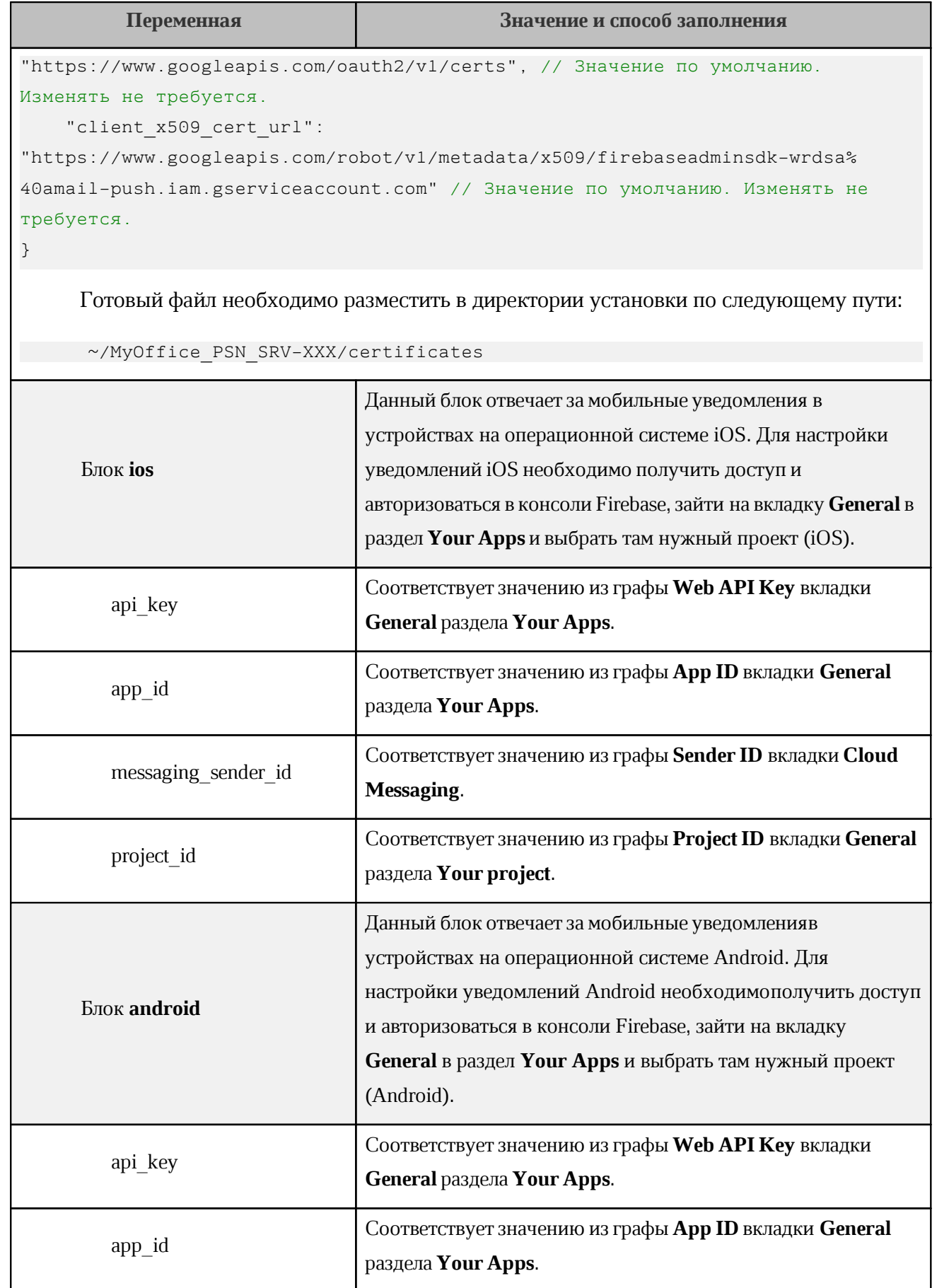

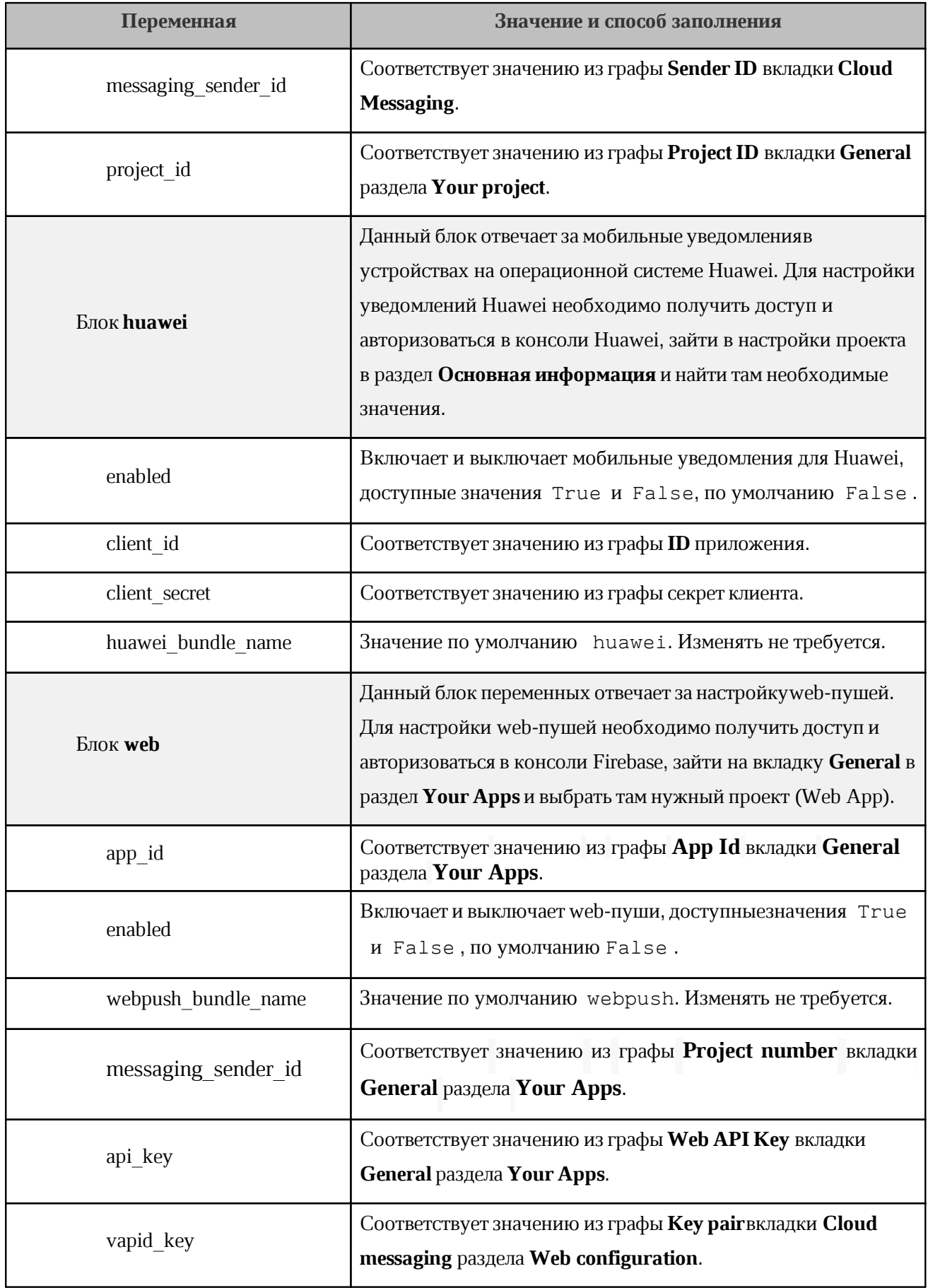

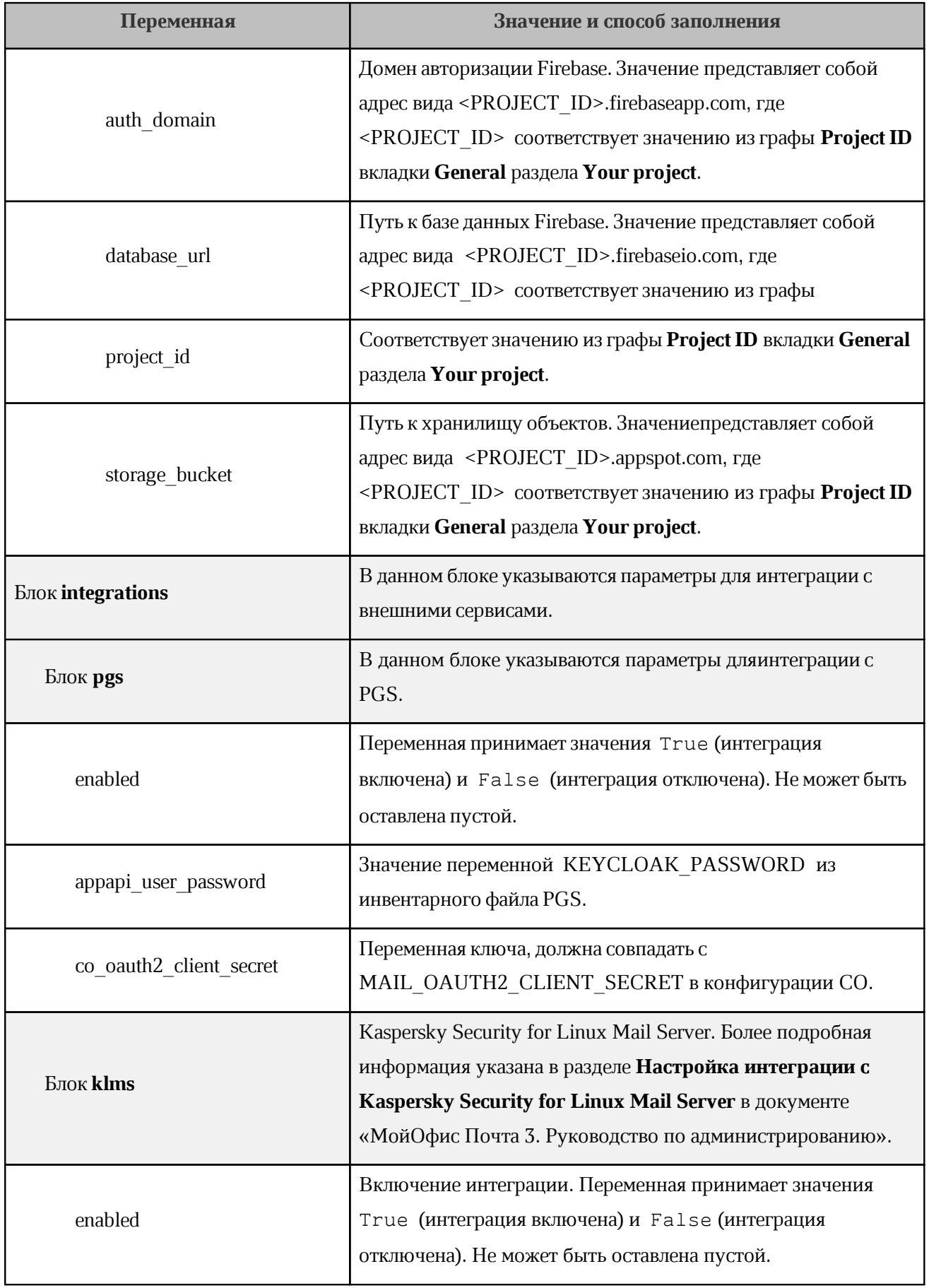

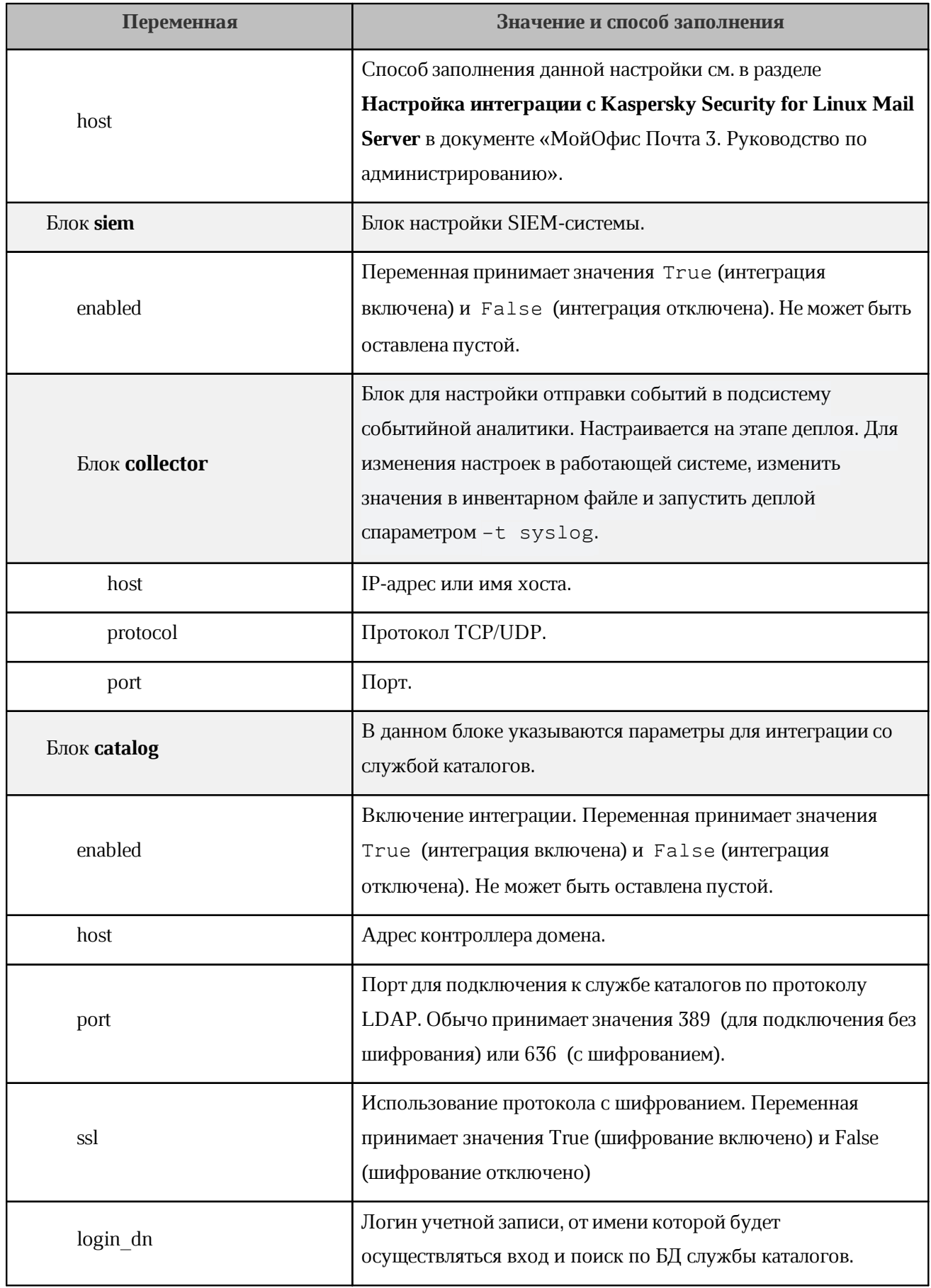

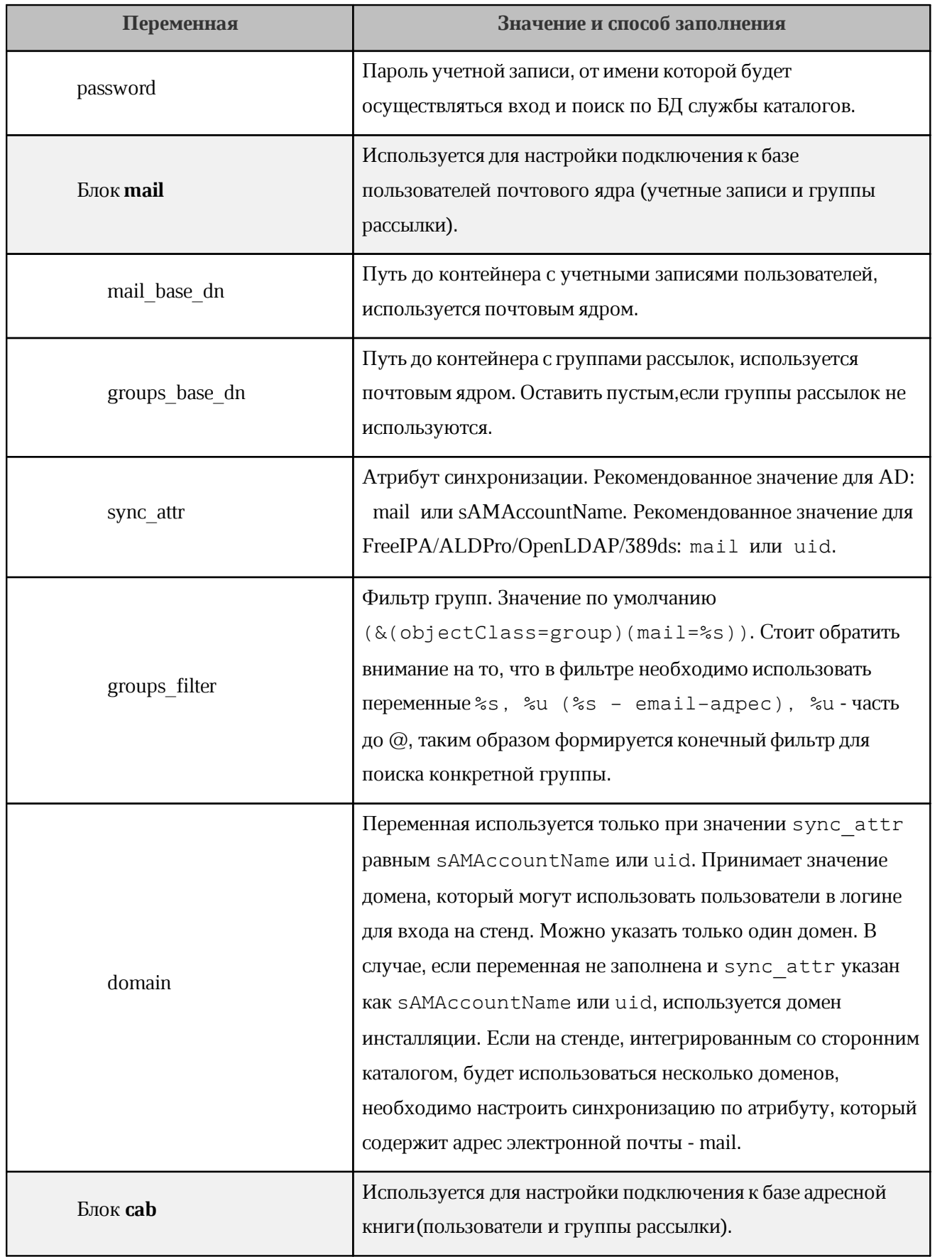

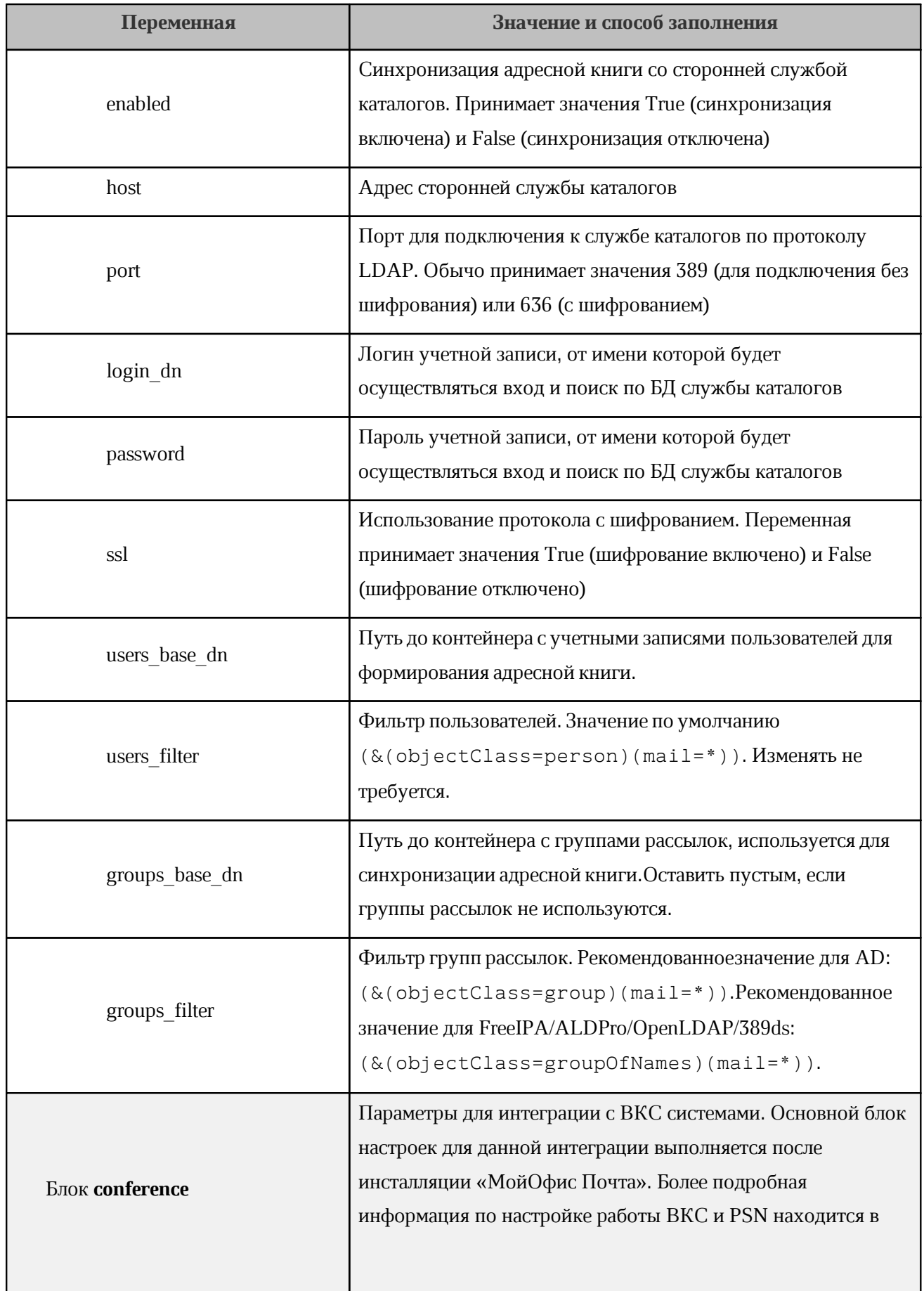

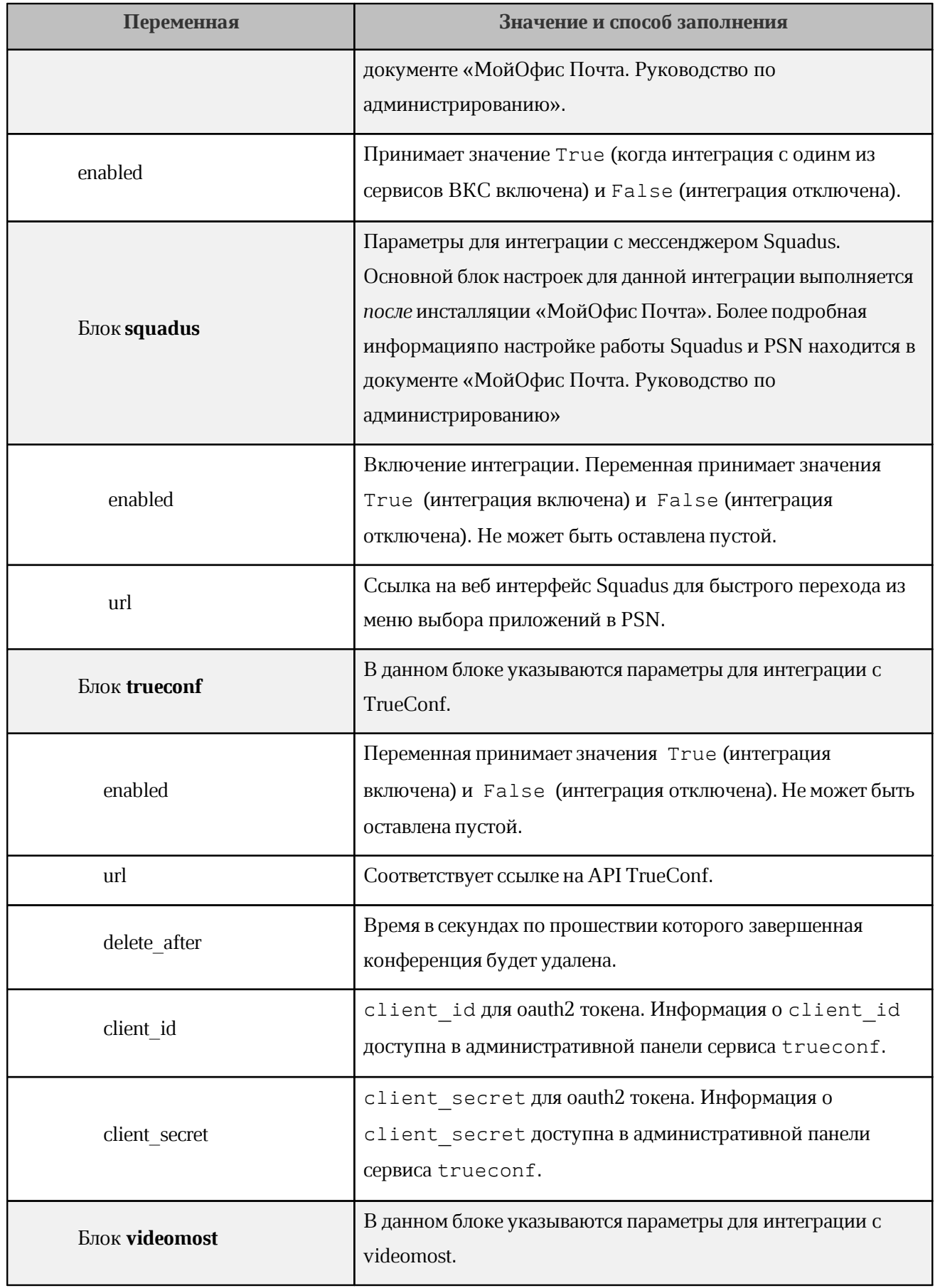

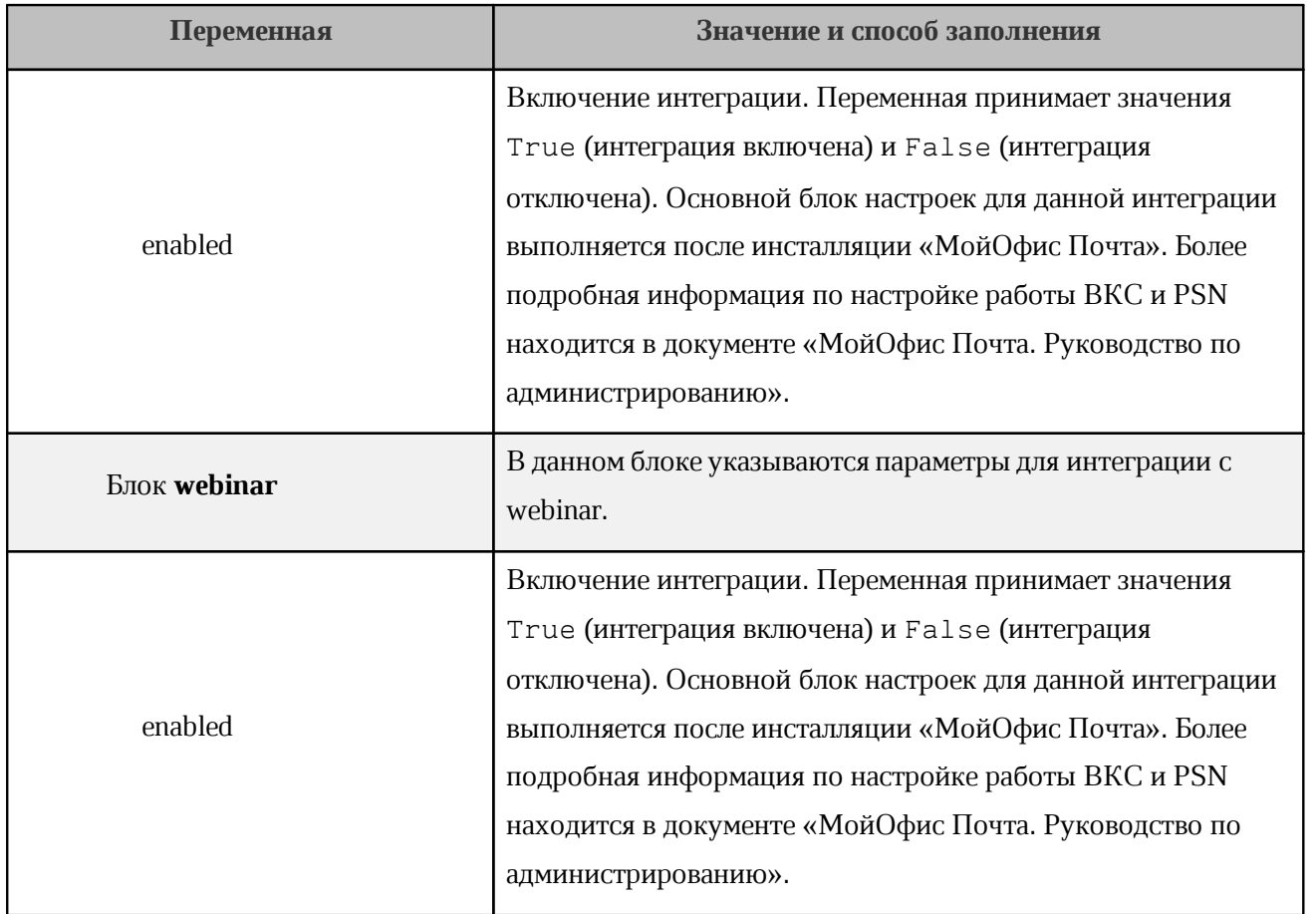

#### <span id="page-37-0"></span>**4.2.3.3 Настройка дополнительных параметров установки**

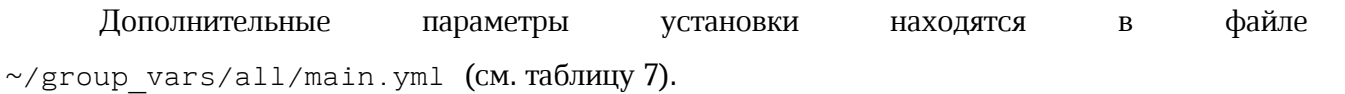

#### <span id="page-37-1"></span>Таблица 7. Дополнительные параметры установки

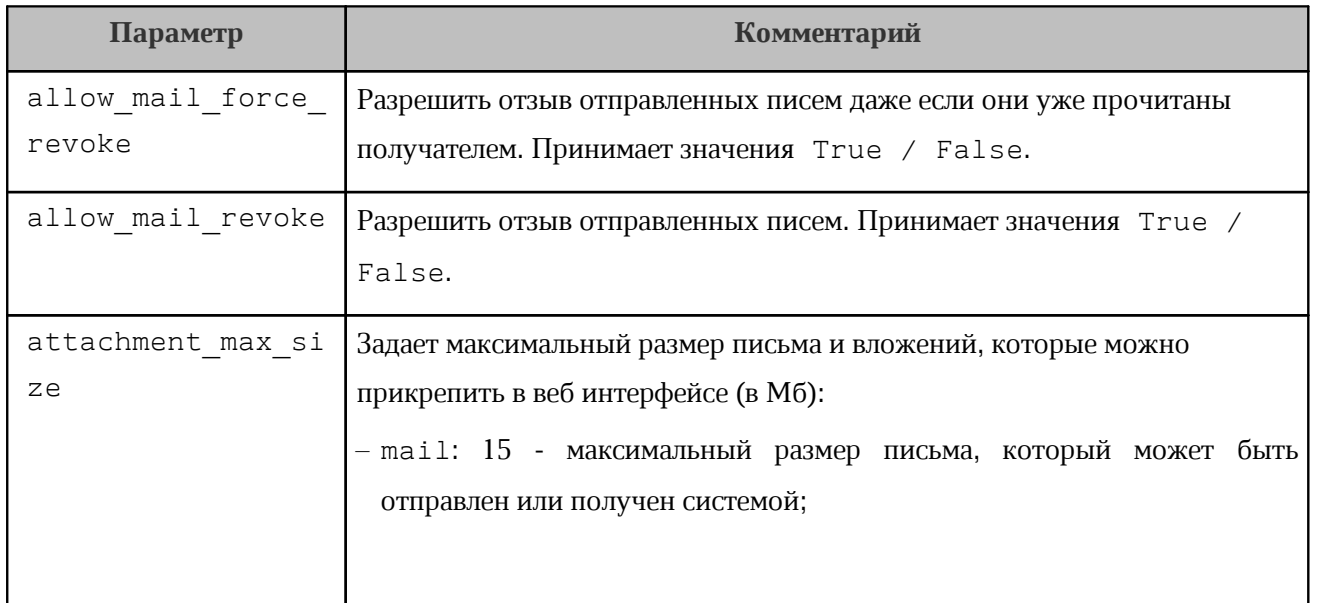

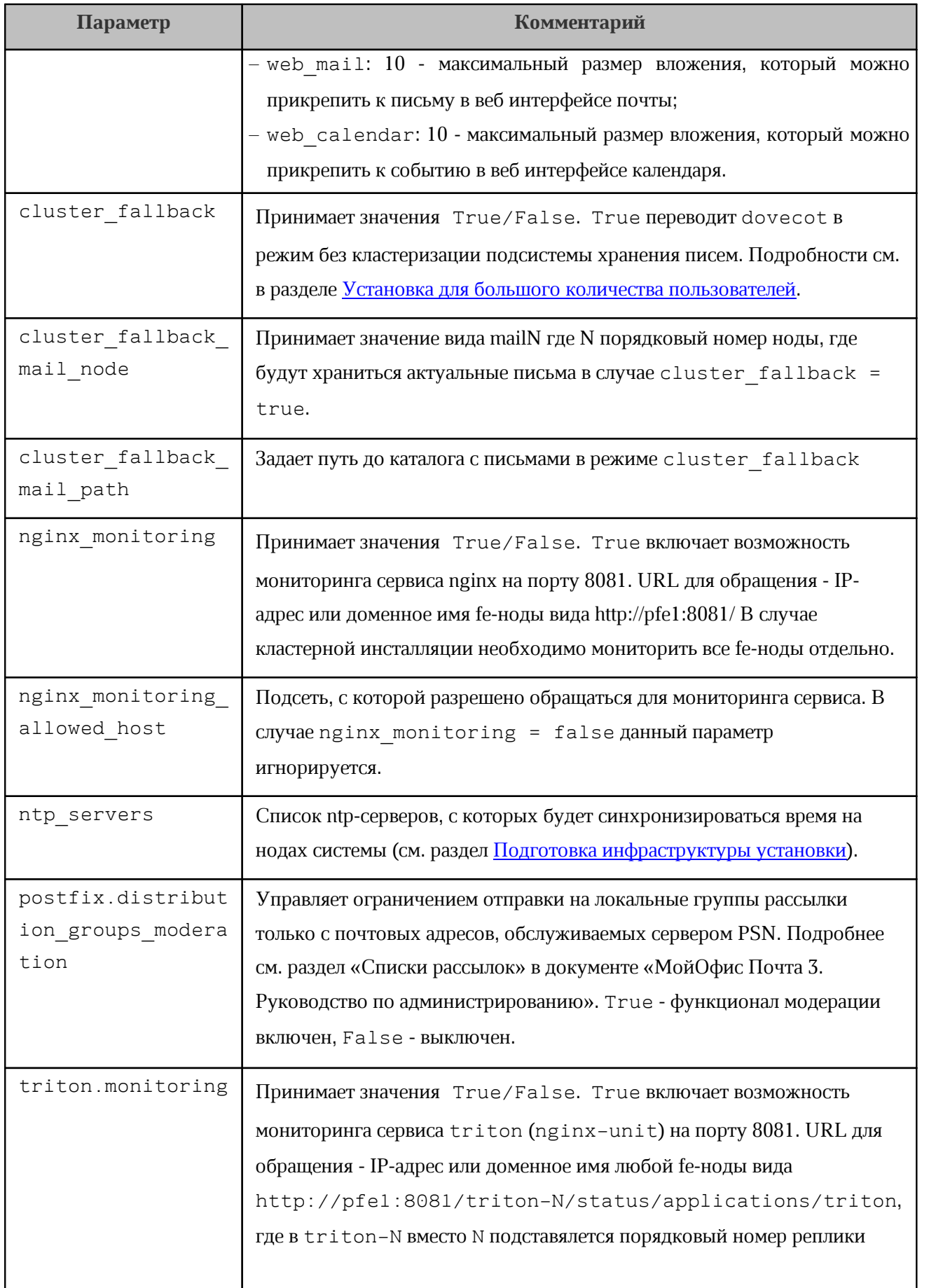

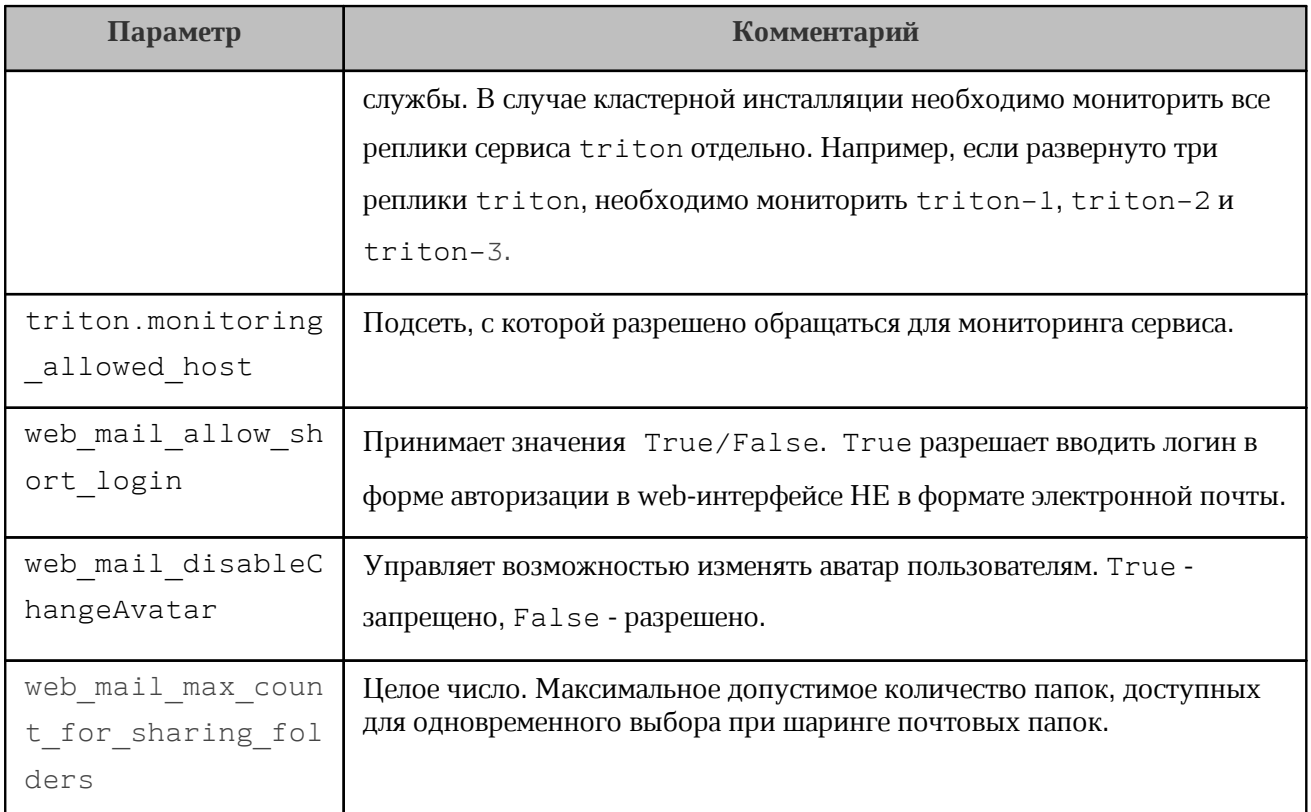

#### <span id="page-39-0"></span>4.2.3.4 Рекомендации по разбиению дисков для ролей

- для серверов с ролью mail рекомендуется выделить независимые диски или блочные устройства соответствующих размеров, которые будут использоваться для хранения почты:
- точка монтирования для ролей backend и mail в режиме с отказоустойчивостью:

/data

- точка монтирования для роли mail в standalone режиме:

/var/dovecot

#### <span id="page-39-1"></span>4.2.3.5 Рекомендации по количеству хостов для ролей

Рекомендуемое количество хостов для ролей указано в таблице 8.

<span id="page-39-2"></span>Таблица 8 - Рекомендуемое количество хостов для ролей

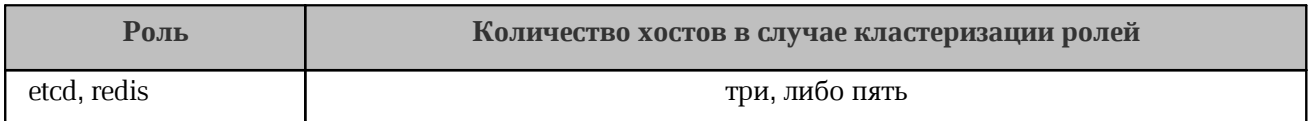

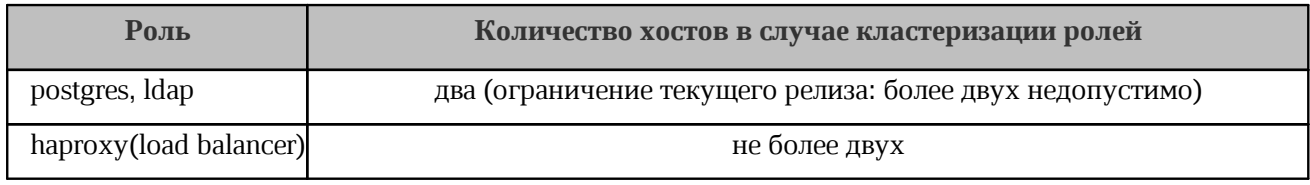

#### <span id="page-40-0"></span>**4.2.4 Настройка сертификатов**

#### <span id="page-40-1"></span>**4.2.4.1 Настройка SSL-сертификатов**

Для корректной работы веб-интерфейса «МойОфис Почта» необходимы соответствующие SSL-сертификаты. Они должны быть размещены в директории, которая указана в переменной setup.cert path в разделе [Конфигурирование инвентарного файла:](#page-24-0) [переменные](#page-24-0).

Список необходимых для работы сертификатов:

- server.crt содержит SSL-сертификат для \*.<DEFAULT\_DOMAIN> и все промежуточные сертификаты, кроме корневого доверенного. Расположение промежуточных сертификатов соответствует описанию в [документации nginx](http://nginx.org/en/docs/http/ngx_http_ssl_module.html#ssl_certificate);
- server.nopass.key приватный ключ сертификата, не требующий кодовой фразы;
- ca.crt доверенный SSL-сертификат (собственного непубличнного УЦ). Используется только при значении переменной setup.custom\_ca = True (см. раздел [Конфигурирование инвентарного файла: переменные](#page-24-0)). В файле может быть размещен только один сертификат. При необходимости добавления дополнительных сертификатов необходимо разместить их в отдельных файлах, имена файлов должны соответствовать шаблону ca\_\*.crt, например: ca\_ad.crt, ca\_web.crt. Каждый дополнительный сертификат должен располагаться в отдельном файле.

#### <span id="page-40-2"></span>**4.2.4.2 Настройка подписи DKIM**

Для работы механизма подписи сообщений DKIM необходим приватный ключ dkim.key, который следует поместить в директорию, которая указана в переменной setup.cert path в разделе [Конфигурирование инвентарного файла: переменные.](#page-24-0)

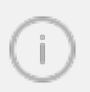

Инсталляция PSN без SSL-сертификатов и ключа полписи DKIM невозможна

#### <span id="page-41-0"></span>4.2.4.3 Создание самоподписанного SSL-сертификата

Для создания самоподписанного сертификата в среде установки «МойОфис Почта» необходимо использовать исполняемый файл gen self signed cert.sh из директории установки, запустив его в консоли и указав привязанный к создаваемому сертификату домен.

Пример:

```
gen_self_signed_cert.sh <DOMAIN>
```
Стенерированные сертификаты будут помещены в директорию certificates/

#### <span id="page-41-1"></span>4.2.4.4 Генерация DKIM ключей

Для генерации новой пары DKIM ключей на работающем стенде на любом сервере группы mail необходимо выполнить команду

```
docker exec $ (docker ps -qf name=rspamd) rspamadm dkim keygen
-s mail -b 2048
```
При выполнении команды будет выведен приватный ключ, который необходимо сохранить в файле с именем dkim.key и значение TXT - записи mail. domainkey, которую необходимо прописать в соответствующую зону DNS-сервера.

Для генерации ключа в случае первоначального деплоя или на любом другом сервере выполнить команду

```
openssl genrsa -out dkim.key 2048
```
При выполении команды будет создан приватный ключ и сохранен в файл dkim.key.

Сгенерированный ключ dkim.key необходимо разместить  $\overline{B}$ каталоге certificates/<DOMAIN>/dkim.key.

Для получения публичного ключа из закрытого необходимо выполнить команду:

openssl rsa -in dkim.key -pubout -outform der 2>/dev/null | openssl  $base64 - A$ 

При выполении команды будет создан публичный ключ, который необходимо прописать в ТХТ - запись mail. domainkey соответствующей зоны DNS-сервера со значением v=DKIM1; k=rsa; р=<публичная часть ключа>.

#### <span id="page-42-0"></span>4.2.4.5 Результат настройки сертификатов

Пример структуры папок для домена myoffice.ru с двумя СА сертификатами:

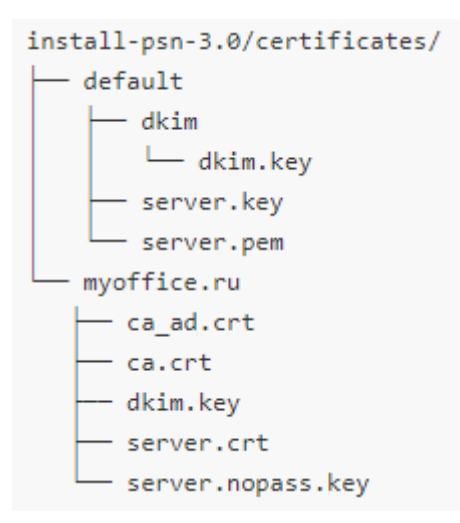

#### Значения переменных

setup.cert path: "myoffice.ru"; setup.custom ca: true

#### <span id="page-42-1"></span>4.2.5 Настройка DNS

Перед началом установки необходимо настроить DNS для разрешений некоторых доменных имен в следующий адрес:

- адрес, куда будет установлен сервер nginx (раздел proxy инвентарного файла);
- адрес, указывающий на адрес внешнего балансировщика, в случае кластерной инсталляции.

Список необходимых имен указан в таблице 9. Поскольку внешнее доменное имя в PSN формируется посредством шаблона (переменная domain module, CM. раздел Конфигурирование инвентарного файла: переменные), в таблице указан только требуемый префикс.

Пример:

В случае с доменом test.example.com, при значении переменной domain module: "{service}-{domain}", и хосте 1.1.1.1, присвоенном роли proxy, домен admin-test.example.com будет разрешаться в 1.1.1.1

<span id="page-43-0"></span>Таблица 9. Имена для настройки DNS

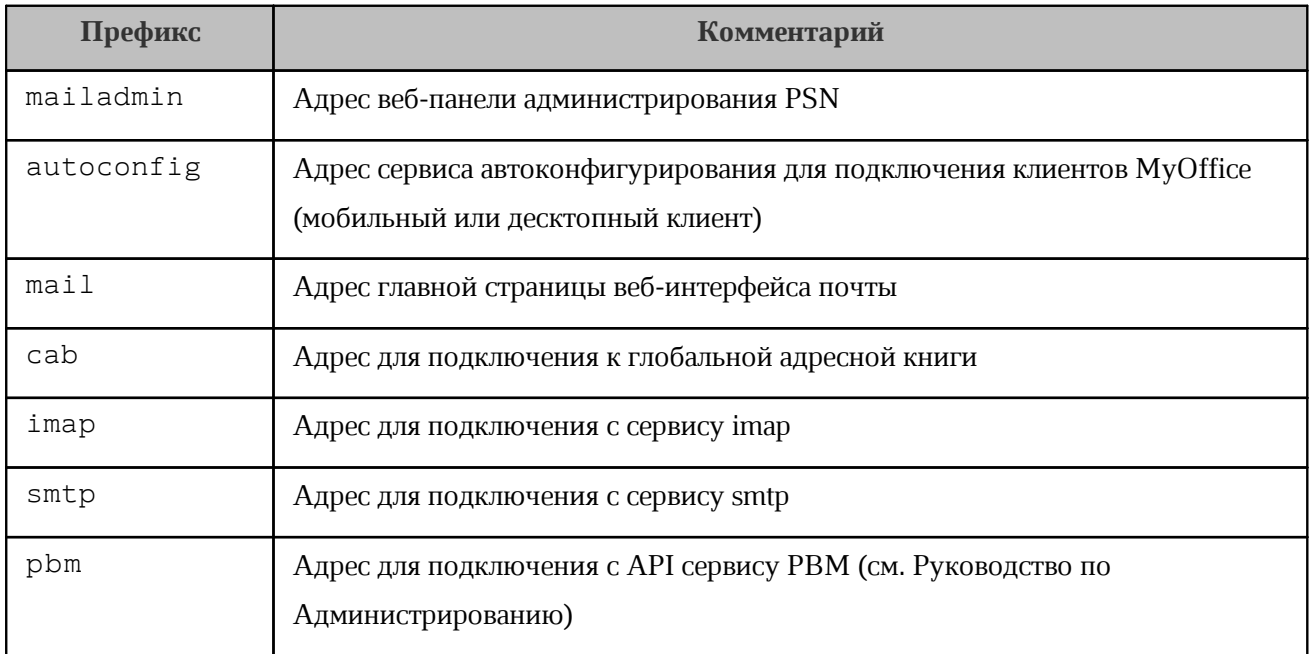

Для внешних систем доменные имена должны корректно разрешаться в соответствующий публичный IP-адрес. Информация, необходимая для настройки внешних записей типа SRV, приведена в [таблице 10.](#page-43-1) Настройка записей SRV необязательна.

<span id="page-43-1"></span>Таблица 10. Настройка внешних DNS-записей

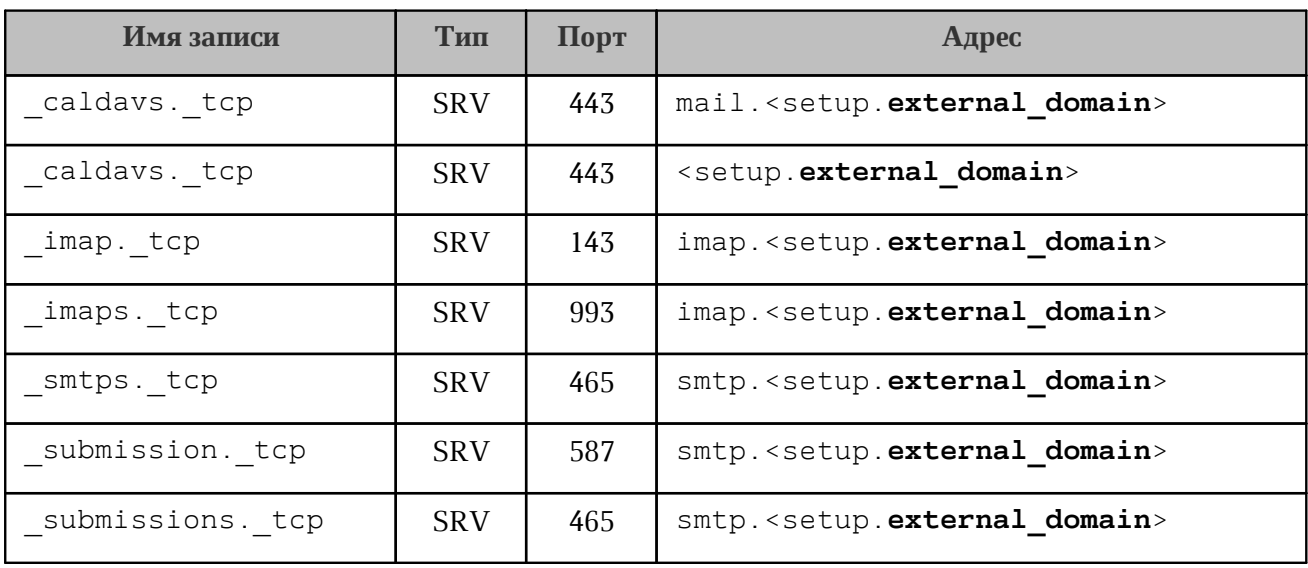

#### **4.2.6 Настройка межсетевого экранирования**

<span id="page-44-0"></span>Для корректной работы «МойОфис Почта» рекомендуется не использовать сетевое экранирование между серверами. Необходимые для работы ПО сетевые порты приведены ниже в [таблице 11.](#page-44-2)

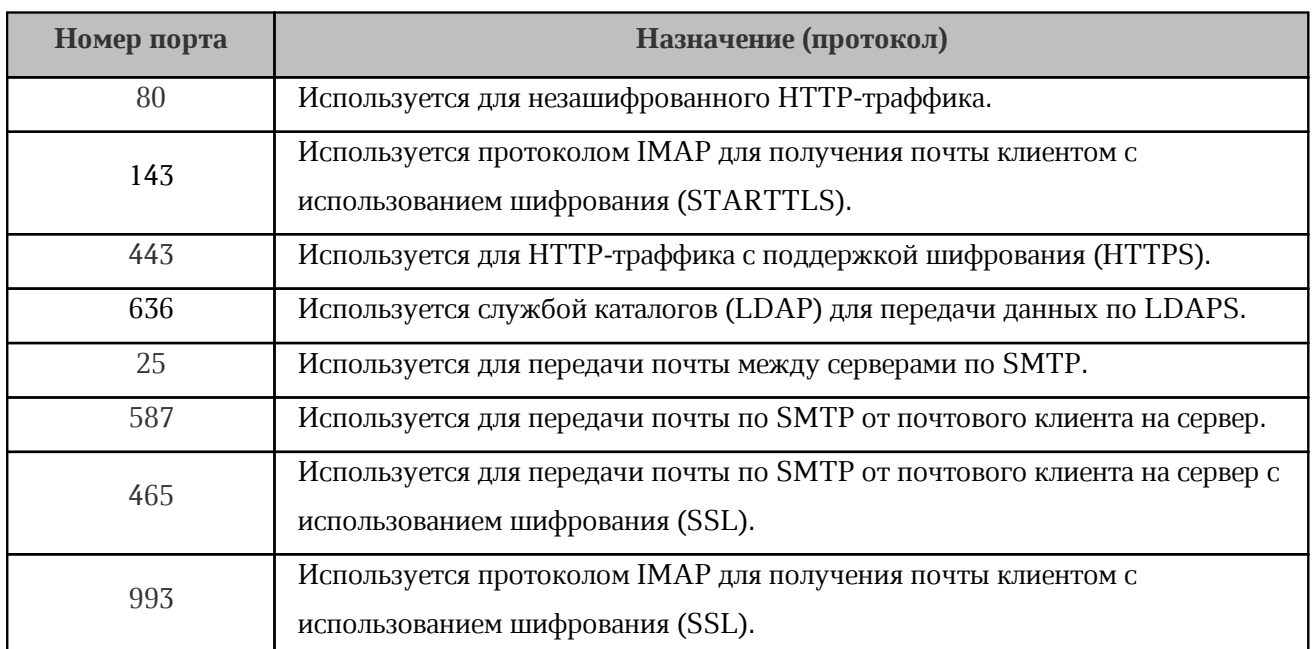

<span id="page-44-2"></span>Таблица 11. Сетевые порты, доступ к которым необходим с внешних IP-адресов

#### <span id="page-44-1"></span>**4.3 Установка «МойОфис Почта»**

#### **4.3.1 Запуск установки**

Для обновлении с предыдущей версии следует использовать раздел [Обновление с предыдущих версий](#page-48-0)

Для запуска установки подсистемы PSN необходимо воспользоваться командой deploy\_psn.sh.

Для установки необходимо перейти в папку установки и выполнить в терминале следующую команду:

./deploy psn.sh hosts.yml <params>

Где:

- hosts.yml - инвентарный файл, сконфигурированный в соответствии с разделом Конфигурирование инвентарного файла: hosts данного руководства.

- <params> - параметры данной команды:

-b, --become - поднять привилегии без запроса пароля;

-u USERNAME, --user=USERNAME - учётная запись для логина;

-v. --verbose - включить более подробный режим. Чем больше у подряд, тем подробнее будут логи. Оптимальное значение -vvv. Данная опция может применяться для отладки сценариев.

Подробнее о дополнительных ключах в документации Ansible

Пользователь, от имени которого производится развертывание (параметр-и USERNAME), должен находиться в группе docker и иметь права на создание и запуск контейнеров.

Файл логов процесса развертывания будет сохранен под именем deploy psn.log.

При успешном выполнении команды сервисы подсистемы будут запущены автоматически.

> процессе инсталляции не происходит обновление компонентов <sub>B</sub> операционной системы.

> Обновление компонентов операционной системы выполняет алминистратор установочного стенда

#### 4.3.2 Проверка корректности установки

<span id="page-45-0"></span>Для проверки запуска сервисов «МойОфис Почта» в терминале на целевом сервере выполняется следующая команда:

```
docker service 1s --filter name=psn --format "table {{.Name}}
\t{{.Replicas}}"
```
#### Ожидаемый вывод:

```
psn-backend autoconfig 3/3 (max 1 per node)
psn-backend avatars 3/3 (max 1 per node)
psn-backend converter 3/3 (max 1 per node)
psn-backend events backend 3/3 (max 1 per node)
```

```
 psn-backend_pbm 3/3 (max 1 per node)
       psn-backend_rabbitmq 3/3 (max 1 per node)
       psn-backend_triton 3/3 (max 1 per node)
       psn-etcd_browser 1/1
       psn-etcd_etcd 3/3 (max 1 per node)
       psn-frontend_web_admin 3/3 (max 1 per node)
       psn-frontend_web_calendar 3/3 (max 1 per node)
       psn-frontend_web_contacts 3/3 (max 1 per node)
       psn-frontend_web_mail 3/3 (max 1 per node)
       psn-ldap_ldap 2/2 (max 1 per node)
       psn-mail_director 3/3 (max 1 per node) (в случае кластерной установки)
       psn-mail_dovecot 3/3 (max 1 per node)
       psn-mail_dovemon 1/1 (max 1 per node)
       psn-mail_postfix 3/3 (max 1 per node)
       psn-mail_rspamd 3/3 (max 1 per node)
       psn-nginx-proxy_nginx 3/3 (max 1 per node)
       psn-postgres_haproxy 2/2 (max 1 per node) (в случае кластерной установки)
       psn-postgres_pgbouncer 2/2 (max 1 per node)
       psn-postgres_postgres1 1/1
       psn-postgres_postgres2 1/1 (в случае кластерной установки)
       psn-redis_redis-master 1/1
       psn-redis_redis-sentinel 3/3 (max 1 per node) (в случае кластерной
установки)
       psn-redis_redis-slave 2/2 (max 1 per node) (в случае кластерной установки)
       psn-syslog_ng_syslog-collector 1/1 (max 1 per node) (в случае кластерной
установки)
       psn-syslog_ng_syslog-relay 3/3 (max 1 per node) (в случае кластерной
установки)
```
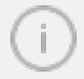

Количество реплик зависит от конкретной инсталляции.  $B$  standalone инсталляции количество реплик всегда равно одной.

В браузере открыть страницу mail.<EXTERNAL\_DOMAIN> (по формированию доменных имен и среды инсталляции см. раздел [Конфигурирование инвентарного файла:](#page-24-0) [переменные](#page-24-0) данного руководства), далее выполнить следующие действия:

- убедиться, что загрузилась страница авторизации;
- при установке без интеграции с «МойОфис Хранилище» проверить авторизацию тенанта по умолчанию ( admin@<domain> , где <domain> – основной домен контура установки).

- проверить, что при удачной авторизации происходит переход на страницу вебинтерфейса почты;
- отправить тестовое письмо и убедиться, что оно дошло;
- зайти в календарь, создать тестовое событие;
- зайти в настройки, изменить любые параметры и убедиться, что настройки сохранены.

#### <span id="page-47-0"></span>**4.3.3 Интеграция с PGS**

Для полноценной интеграции «МойОфис Почта» с компонентом PGS необходимо:

- 1. Заполнить блок интеграции (integrations: pgs:) в инвентарном файле PSN (подробнее в разделе [Конфигурирование инвентарного файла: переменные](#page-24-0) данного руководства).
- 2. Настроить DNS контура инсталляции в соответствии с рекомендациями из пункта [Настройка DNS](#page-42-1) данного руководства и «Руководства по установке системы хранения данных МойОфис (PGS)».

Установка «МойОфис Почта» должна быть завершена до создания первого тенанта в PGS. В обратном случае тенант (и пользователи, входящие в него) не будут синхронизированы с почтой.

#### <span id="page-47-1"></span>**4.3.3.1 Подключение сервиса загрузки в облако**

Начиная с версии 2.3, в PSN появляется возможность использовать виджет «Загрузить в облако» при прикреплении файла к письму и к событию в календаре. Виджет позволяет загружать прикрепленные к письму файлы пользователя в хранилище пользователя (PGS) автоматически. Для работы сервиса необходимо в настройках CO («МойОфис Частное облако») внести в список доверенных url-адрес, присвоенный роли mail при установке PSN.

> Более подробно о формировании доменных имен для ролей можно прочитать в описании переменной domain\_module: раздела [Конфигурирование инвентарного файла: переменные](#page-24-0) данного руководства.

Настройку возможно выполнить в редакторе etcd компонента СО или внеся правки в конфигурационный файл по следующему адресу:

config/wfe/csp.allowed\_frame\_ancestors.json

Пример оформления записи:

```
 ["https://mail.myoffice.ru"]
```
#### <span id="page-48-0"></span>**4.3.4 Обновление с предыдущих версий**

Для обновления с версии PSN 1.0 необходима версия PSN 2.3. Процедура обновления описана в документе «Руководство по установке МойОфис Почта 2.3».

Начиная с релиза 2.6 обновление возможно только по порядку, так как требуются миграции данных.

Обновление выполняется тем же способом что и установка, но прежде обязательно необходимо сохранить резервные копии (см. раздел [Создание резервных копий](#page-51-0)).

После обновления с определенных версий необходимо выполнить миграции данных. Миграции запускаются вручную после завершения работ по обновлению стенда. В зависимости от количества данных, миграция может занять продолжительное время.

Для обновления с версии 2.5 и ниже следует обратиться к руководству версии 2.6.

После обновления с версии 2.8 необходимо выполнить миграции данных. Миграции запускаются вручную после завершения работ по обновлению стенда. В зависимости от количества данных, миграция может занять продолжительное время. Для этого на любой из нод с ролью backend необходимо выполнить команду:

```
docker exec $(docker ps -qf name=psn-backend triton) \setminusphp db/custom_migrations/3.0/start.php
```
и отслеживать процесс в журнальных файлах на той же ноде:

 $-$  migrations  $3.0$  debug.log - детальный журнальный файл;

– migrations\_3.0\_progress.log - журнальный файл прогресcа миграции.

#### <span id="page-49-0"></span>5 СОЗДАНИЕ РЕЗЕРВНЫХ КОПИЙ

#### 5.1 Резервная копия инвентарного файла

После окончательного заполнения инвентарного файла необходимо сделать его резервную копию, в дальнейшем она может понадобиться для последующих обновлений и некоторых операций по обслуживанию текущей установки.

#### <span id="page-49-1"></span>5.2 Резервное копирование etcd

В etcd хранятся настройки компонентов стенда. Ценность представляют некоторые настройки компонентов, отличающиеся от стандартных, а также состояние кластера postgresql (в случае кластерной инсталляции). Для сохранения значений всех настроек etcd в текстовый файл необходимо на любой ноде группы etcd выполнить команду

docker exec \$(docker ps -qf name=etcd etcd $[0-9]$ ) etcdctl get --prefix '' > <path to backup>/etcd keys.txt

Все стандартные настройки могут быть восстановлены в случае утери данных etcd путем запуска деплоя с параметром -t etcd, а остальные через etcd browser.

> Дополнительно рекомендуется делать снимок данных etcd docker exec \$(docker ps -qf name=etcd etcd[0-9]) etcdctl snapshot save /etcd-data/snapshot.db

После выполнения команды он будет доступен по следующему пути: /var/lib/docker/volumes/psn etcd data/ data/snapshot.db

#### <span id="page-49-2"></span>5.3 Создание резервных копий postgresql

В базе данных хранятся сведения о календарях и событиях пользователей. В текущем релизе можно восстановить состояние базы данных на момент создания резервной копии. которое затронет данные всех пользователей. Лля восстановления из резервной копии календарей для конкретных пользователей следует обратиться к вендору ПО.

Процедура резервирования базы данных выполняется следующей командой:

в случае standalone инсталляции:

 docker exec \$(docker ps -qf name=postgres\_postgre) pg\_dump -Fc --clean - create > <path\_to\_backup>/postgresql.dump

#### в случае **cluster** инсталляции (на любой из нод postgres):

docker exec \$(docker ps -qf name=postgres postgre) pg\_dump postgresql://psn:<postgres\_db\_user>@haproxy:5000 -U psn -Fc --clean --create <path\_to\_backup>/postgresql.dump

где:

- <postgres db user> – значение переменной postgres db user из инвентарного файла инсталляции.

- <path\_to\_backup> – путь к создаваемой резервной копии

Процедура восстановления базы данных из резервной копии выполняется следующим образом:

в случае **standalone** инсталляции:

```
docker exec -i $(docker ps -qf name=postgres postgre) pg_restore -U psn -Fc
-d psn < <path to backup>/postgresql.dump
```
в случае **cluster** инсталляции (на любой из нод postgres):

```
 docker exec -i $(docker ps -qf name=postgres_postgre) pg_restore -d
'postgresql://psn:<postgres_db_user>/psn' -Fc < <path_to_backup>/postgresql.dump
```
Вышеупомянутый способ не позволяют восстановить уже существующую базу данных. В случае, если это требуется, возможно полностью зачистить данные в postgresql перед восстановлением следующими командами:

#### Для **standalone** инсталляции:

```
docker exec $(docker ps -qf name=postgres_postgre) dropdb psn -U
psn
```
docker exec \$(docker ps -qf name=postgres postgre) createdb psn -U psn

#### Для **cluster** инсталляции:

docker exec \$(docker ps -qf name=postgres\_postgre) psql postgresql://psn:<postgres\_db\_user>@haproxy:5000/template1 -c 'drop database psn'

```
docker exec $(docker ps -qf name=postgres postgre) psql
postgresql://psn:<postgres db user>@haproxy:5000/template1 -c
'create database psn'
```
Для кластерной инсталляции процедура резервирования и восстановления выполняется единожды на любом из хостов группы postgres (см. инвентарный файл установки).

#### <span id="page-51-0"></span>5.4 Создание резервных копий службы каталогов LDAP

Процедура резервирования службы каталогов выполняется следующей командой:

```
docker exec $(docker ps -qf 'name=ldap') ldapsearch -xD cn=Manager,
dc=<external domain> -w <ds389 manager user> '*' >
<path to backup>/ldap.ldif
```
Где:

- <external domain> - зарегистрированный домен инсталляции.

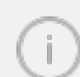

Запись домена второго уровня в нотации LDAP выглядит следующим образом для example.com: dc=example, dc=com

- <ds389 manager user> значение переменной ds389 manager user из инвентарного файла инсталляции.
- < path to backup> путь к создаваемой резервной копии.

Процедура восстановления данных LDAP из резервной копии выполняется следующим образом:

```
cp <path to backup>/ldap.ldif
/var/lib/docker/volumes/psn-ldap ldap data/ data/ldap.ldif
```
docker exec \$(docker ps -qf 'name=ldap') ldapadd -xD cn=Manager, dc=<external domain> -w <ds389 manager user> -f /data/ldap.ldif -c

Первая команда скопирует файл резервной копии в примонтированную к Dockerконтейнеру директорию, вторая - произведет восстановление данных.

Вышеупомянутые способы не позволяют изменить уже существующие записи LDAP. В случае, если это требуется, возможно полностью **зачистить** данные в LDAP перед восстановлением следующей командой:

 docker exec \$(docker ps -qf 'name=ldap') ldapdelete -xD cn=Manager, dc=<external\_domain> -w <ds389\_manager\_user> -r <external\_domain>

Если данные перед восстановлением не будут зачищены, то при восстановлении добавятся только отсутствующие записи. Существующие записи не будут изменены даже если данные различаются.

> Для кластерной инсталляции процедура резервирования и восстановления выполняется **единожды** на любом из хостов группы ldap (см. инвентарный файл установки).

#### **5.5 Резервное копирование вложений к событиям в календаре**

<span id="page-52-0"></span>Резервное копирование вложений к календарным событиям в текущем релизе рекомендуется выполнять утилитой rsync. Для этого необходимо создать резервную копию данных из /opt/poseidon/triton/eattach/ командой:

<span id="page-52-1"></span>rsync -a /opt/poseidon/triton/eattach <path to backup>

#### **5.6 Резервное копирование аватаров**

Резервное копирование аватаров пользователей в текущем релизе рекомендуется выполнять утилитой rsync. Для этого необходимо создать резервную копию данных из /opt/poseidon/triton/photos/ командой:

rsync -a /opt/poseidon/triton/photos <path to backup>

#### <span id="page-53-0"></span>**6 ИЗМЕНЕНИЕ HOSTNAME**

#### **6.1 Изменение hostname на хостах группы ldap**

В случае, если на работающей системе потребовалось изменить hostname нод, на которых работают сервисы ldap, необходимо снять резервную копию данных службы каталогов LDAP и удалить соответствующие службе LDAP элементы Docker –stack и volume командами, описанными в данном разделе.

Изменение hostname на соответствующих нодах и в группе хостов ldap инвентарного файла установки производится следующим образом:

1. После проведения процедуры резервирования, описанной в разделе [Создание](#page-51-0) [резервных копий службы каталогов LDAP,](#page-51-0) необходимо удалить соответствующие службе ldap элементы Docker – stack и volume следующими командами:

docker stack rm psn-ldap

Следующую команду необходимо выполнить на всех хостах группы ldap :

docker volume rm psn-ldap\_ldap\_data

2. Изменить hostname на нодах.

3. Следующим шагом будет изменение hostname в группе хостов ldap инвентарного файла установки согласно разделу [Конфигурирование инвентарного файла: hosts](#page-20-1) данного руководства и запуск установки с параметром -t ldap :

./deploy\_psn.sh **<**hosts.yml**>** -t ldap

Команда переустановит только службу каталогов

4. После переустановки службы необходимо восстановить данные из резервной копии согласно инструкциям из раздела [Создание резервных копий](#page-51-0) данного руководства.

#### <span id="page-53-1"></span>**6.2 Изменение hostname на хостах группы etcd**

В случае, если на работающей системе требуется изменить hostname нод, на которых работают сервисы etcd, необходимо выполнить следующие действия:

1. Снять резервную копию службы etcd и postgresq1 (работа postgresq1 зависит от службы etcd). См. разделы Резервное копирование etcd, Создание резервных копий postgresql.

2. Изменить hostname на нодах.

3. Изменить hostname в группе хостов etcd инвентарного файла установки в соответствии с разделом Конфигурирование инвентарного файла: hosts.

4. Выполнить запуск установки с параметром -t etcd:

./deploy psn.sh <hosts.yml> -t etcd

Либо в качестве альтернативного способа можно вручную внести изменения в параметры службы. Для этого следует на любой из нод группы etcd выполнить команду:

docker service inspect psn-etcd etcd --format='{{json .Spec.Labels}}'

По выводу команды определить метку службы, связанной со старым значением hostname. Команда вернет записи вида:

<old-hostname>-etcd":"etcdN"

Далее выполнить команду по изменению метки для службы:

```
docker service update --label-rm <old hostname>-etcd --label-add
<new hostname>-etcd=etcdN --force psn-etcd etcd
```
Где N - номер службы, полученной на предыдущем шаге.

На первой ноде группы ргоху внести изменения в содержимое файла creкa /opt/poseidon/psn-etcd.yml. Необходимо заменить соответствующую метку:

<old hostname>-etcd: "etcdN"

на

```
<new hostname>-etcd: "etcdN"
```
#### <span id="page-54-0"></span>6.3 Изменение hostname на хостах группы redis

В случае, если на работающей системе требуется изменить hostname нод, на которых работают сервисы redis, необходимо выполнить следующие действия:

- 1. Изменить hostname на нодах.
- 2. Изменить hostname в группе хостов redis инвентарного файла установки в соответствии с разделом Конфигурирование инвентарного файла: hosts.

3. Выполнить запуск установки с параметром -t redis:

./deploy psn.sh <hosts.yml> -t redis

Либо в качестве альтернативного способа можно вручную внести изменения в параметры службы. Для этого следует на любой из нод группы redis выполнить команды:

```
docker service inspect psn-redis redis --format='{{json .Spec.Labels}}'
docker service inspect psn-redis sentinel --format='{{json .Spec.Labels}}'
```
По выводу команд определить метки служб, связанных со старым значением hostname. Команды вернут записи вида:

```
<old-hostname>-redis":"redis-N"
<old-hostname>-sentinel":"sentinel-N"
```
Далее выполнить команды по изменению меток для служб:

```
docker service update --label-rm <old hostname>-redis --label-add
<new hostname>-redis=redis-N --force psn-redis redis
     docker service update --label-rm <old hostname>-sentinel --label-add
<new hostname>-sentinel=sentinel-N --force psn-redis sentinel
```
Где N - номер службы, полученной на предыдущем шаге.

Далее на первой ноде группы ргоху внести изменения в содержимое файла creкa /opt/poseidon/psn-redis-stack.yml. Необходимо заменить соответствующую MeTKV:

```
<old hostname>-redis: "redis-N"
<old hostname>-sentinel: "sentinel-N"
```
на

```
<new hostname>-redis: "redis-N"
<new hostname>-sentinel: "sentinel-N"
```
Все команды для sentinel выполняются только при кластерной установке

#### 7 ИЗВЕСТНЫЕ ПРОБЛЕМЫ И СПОСОБЫ РЕШЕНИЯ

<span id="page-56-0"></span>В данном разделе приведены изменения, которые не вошли в дистрибутив текущего релиза и должны быть внесены дополнительно после или во время установки.

#### 7.1 Установка для большого количества пользователей

<span id="page-56-1"></span>В текущем релизе выявлена проблема с кластерной установкой, рассчитанной для одновременной работы 500 и более пользователей. В этом случае рекомендуется отключить подсистему кластеризации писем. Для этого необходимо выбрать ноду, на которой будет размещена актуальная база писем и до начала установки заполнить переменные cluster fallback cluster fallback mail node  $\, {\rm N}$ (смотри раздел Настройка дополнительных параметров установки). Письма должны быть размешены НЕ на распределенной файловой системе. База писем монтируется по пути, заданному в переменной cluster fallback mail path (См. раздел Настройка дополнительных параметров установки). По умолчанию переменная содержит значение /data/dovecot. В случае необходимости следует изменить путь на требуемый.

В данном режиме работы рекомендуется периодическая синхронизация писем с другими нодами по расписанию cron средствами rsync.

#### <span id="page-56-2"></span>7.2 Использование выделенного устройства для роли etcd

В текущем релизе при установке в standalone режиме выделенное устройство для роли etcd не используется, даже если указано. Если устройство необходимо использовать, до начала установки в файле шаблона roles/etcd/templates/etcd.yml.j2 конфигурацию

```
volumes:
 etcd data:
   driver: local
```
необходимо привести к виду:

```
volumes:
       etcd data:
         driver: local
      {% if hostvars[groups['etcd'][0]]['volume device etcd'] | bool %}
         driver opts:
            device: "{{ hostvars[groups['etcd'][0]]
['volume device etcd path'] }}"
```
 type: xfs {% endif %}

#### **7.3 Изменение файловой системы**

<span id="page-57-0"></span>В текущем релизе при установке из дистрибутива на выделенном устройстве требуется файловая система xfs. Это поведение можно изменить, отредактировав шаблон конфигурации соответствующей роли до начала деплоя.

- для роли etcd в файлах roles/etcd/templates/etcd.yml.j2 (в случае **standalone** инсталляции) roles/etcd/templates/etcd-cluster.yml.j2 (в случае **кластерной** инсталляции);
- для роли postgres в файлах roles/postgres/templates/postgresstack.yml.j2 (в случае **standalone** инсталляции) roles/postgres/templates/patroni-stack.yml.j2 (в случае **кластерной** инсталляции);
- в конфигурации volume, в свойстве type указать необходимую файловую систему  $(xfs/ext4)$ .

#### <span id="page-58-0"></span>**8 МИГРАЦИЯ НА ФОРМАТ ХРАНЕНИЯ ПИСЕМ MDBOX**

Миграция запускается на одной из нод mail. На этой ноде должна быть установлена утилита ldapserach.

#### <span id="page-58-1"></span>**8.1 Подготовка к миграции**

#### <span id="page-58-2"></span>**8.1.1 Модуль миграции**

Необходимо запустить ansible-plyabook для подготовки модуля миграции:

ansible-playbook -i inventory/<inventory> playbooks/migrator\_prep.yml

или

```
ansible-playbook -i inventory/<inventory>
playbooks/migrator_prep_with_conf.yml
```
где <inventory> - актуальный инвентарный файл.

Досточно выполнить только один из плейбуков. Плейбук playbooks/migrator\_prep.yml подготовит только модуль миграции, а плейбук playbooks/migrator\_prep\_with\_conf.yml подготовит модуль миграции, а также внесет необходимые изменения в конфигурационные файлы dovecot. Если требуется сохранить ручные изменения в конфигурационных файлах dovecot, выбор предоставлен администратору

После выполнения плейбука на нодах mail, в домашнем каталоге появится модуль миграции - файл mdbox\_migration.sh.

Необходимо открыть его для редактирования и убедиться, что параметры LDAP\_URI, LDAP\_ROOT\_DN, LDAP\_ROOT\_PASS, LDAP\_SEARCH\_DN заполнены корректно (значения будут взяты из инвентарного файла).

В зависимости от требований следует изменить следующие параметры:

- USER\_LIST если переменная определена, миграция будет выполнена только для указанных пользователей. Указываются адреса электронной почты в кавычках, разделитель - пробел;
- LOGFILE путь до журнального файла процесса миграции;
- MAIL\_DIR путь до каталога с письмами В КОНТЕЙНЕРЕ dovecot (изменять чаще всего не требуется);

- BACKUP\_SYNC выполнять ли резервную копию писем в формате maildir при помощи rsync. В случае false - не выполнять, true - выполнять. Копия будет сохранена по пути, указанному в переменной BACKUP;
- $-$  BACKUP ARCHIVE выполнять ли резервную копию писем в формате maildir с архивированием. В случае false - не выполнять, true - выполнять. Архив будет сохранен по пути, указанным в переменной BACKUP. В случае если BACKUP\_SYNC и BACKUP\_ARCHIVE выставлены в true, будет выполняться резервная копия как посредством rsync, так и архивированием;
- BACKUP\_DIR путь до каталога, в который будут сохраняться резервные копии. Для каждого ящика архив будет помещен в собственный каталог. Необходимо рассчитывать доступное место в точке монтирования каталога исходя из объемов писем на стенде;
- $-$  DEL MIGRATED удалять ли письма в формате maildir после миграции. В случае false - не удалять, true - удалять. После миграции письма в формате maildir не требуются и не влияют на работу ящика. Каталог с письмами в формате maildir может быть не удален, если позволяет свободное место и требуется оперативный откат к формату maildir в случае необходимости;
- MIGRATION\_MIGRATED файл, который создается в корне почтового ящика после успешной миграции (изменять не требуется);
- $-$  MAILBOX DIR имя каталога с письмами в формате maildir (изменять не требуется);
- MAILBOX\_NEW\_DIR имя каталога с письмами в формате mdbox (изменять не требуется);
- ALTSTORAGE использовать ли функционал дополнительного хранилища писем dovecot. Может использоваться для хранения старых писем на большом, но медленном отдельном хранилище. В случае, если функционал требуется, рекомендуется настроить параметры, относящиеся к altstorage в инвентарном файле (mdbox altstorage) и в файле group vars/all/main.yml (mdbox\_altstorage\_path), более подробное описание в документации. После изменения следует перезапустить плейбук для подготовки модуля миграции с учетом настроек ALTSTORAGE.

#### <span id="page-60-0"></span>**8.1.2 Dovecot**

Изменения в конфигурационные файлы необходимо внести только в случае если запускался плейбук playbooks/migrator\_prep.yml:

#### **Файл dovecot.conf**

В файле /opt/poseidon/dovecot/dovecot.conf на всех mail нодах, где запущен контейнер dovecot, необходимо:

1. Изменить параметр mail\_plugins = acl quota на mail\_plugins = acl quota zlib.

2. Закомментировать блок:

```
 userdb {
    driver = prefetch
 }
```
3. Сразу после него добавить блок:

```
 userdb migr {
  driver = ldap
  args = /etc/dovecot/conf.d/dovecot-ldap-migr.conf.ext
  result_success = continue
 }
```
4. В блоке plugin изменить

```
 quota = maildir:User quota:ns=
quota rule = *:bytes=0 quota_rule2 = Trash:storage=+10%%
 quota_rule3 = Sent:storage=+10%%
```
на

```
 quota = count:User quota:ns=
 quota_vsizes = yes
quota rule = *:bytes=0 quota_rule2 = Trash:bytes=+10%%
 quota_rule3 = Sent:bytes=+10%%
```
5. Также в блоке plugin в конец блока добавить:

zlib\_save = zstd

6. В файле /opt/poseidon/dovecot/conf/dovecot-ldap-pass.conf.ext на всех mail нодах, где запущен контейнер dovecot, изменить

```
user filter = (&(\text{mail=&} u)(!(\text{inetUserStatus=0})))pass filter = (&(mail=%u)(%{if;%{real local port};==;143;!
(inetUserStatus=0);inetUserStatus=1}))
```
на

```
user filter = (mail= u)pass filter = (mail= u)
```
#### 7. Там же изменить

```
iterate filter = (&(objectClass=person)(!(inetUserStatus=0)))
```
на

```
iterate filter = (objectClass=person)
```
#### **Файл director.conf (в случае кластерной установки)**

1. В файле /opt/poseidon/dovecot/dovecot director.conf на всех mail нодах изменить параметр mail\_plugins = acl quota на mail\_plugins = acl quota zlib.

2. В этом же файле закомментировать блок:

```
 userdb {
   driver = prefetch
 }
```
3. Сразу после него добавить блок

```
 userdb migr {
  driver = ldap
  args = /etc/dovecot/conf.d/dovecot-ldap-migr.conf.ext
 result success = continue
 }
```
После внесения изменений перезапустить mail stack:

```
docker stack rm psn-mail && sleep 3; docker stack deploy -
c /opt/poseidon/psn-mail-stack.yml psn-mail --with-registry-auth
```
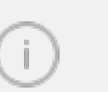

Необходимо перезапустить стек mail независимо от выполненного плейбука

#### <span id="page-62-0"></span>**8.2 Запуск миграции**

После завершения подготовки можно запускать миграцию командой:

bash ./mdbox\_migration.sh

Модуль миграции проверит базовые параметры, после чего начнется процесс миграции. Процесс можно останавливать и запускать без дополнительных действий. Во время миграции можно пользоваться стендом.

После миграции ящиков всех пользователей рекомендуется в инвентарном файле переменную setup.mdbox\_format выставить в true (mdbox\_altstorage и mdbox altstorage path по необходимости) и запустить установку с ключом -t mail для перевода стенда на работу исключительно с форматом mdbox.

#### **9 ТЕХНИЧЕСКАЯ ПОДДЕРЖКА**

<span id="page-63-0"></span>Контактная информация службы технической поддержки ООО ««Новые облачные технологии» в случае возникновения вопросов, не описанных в данном руководстве: Адрес электронной почты: [support@service.myoffice.ru](mailto:support@service.myoffice.ru) Телефон: 8-800-222-1-888.